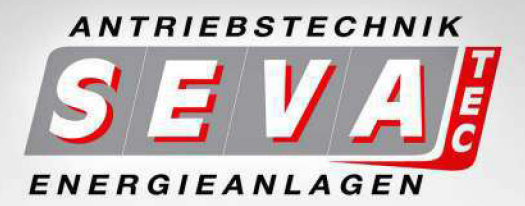

# **BEDIENUNGSANLEITUNG** EASYdrive - Frequenzumrichter **Feldbus MODBUS**

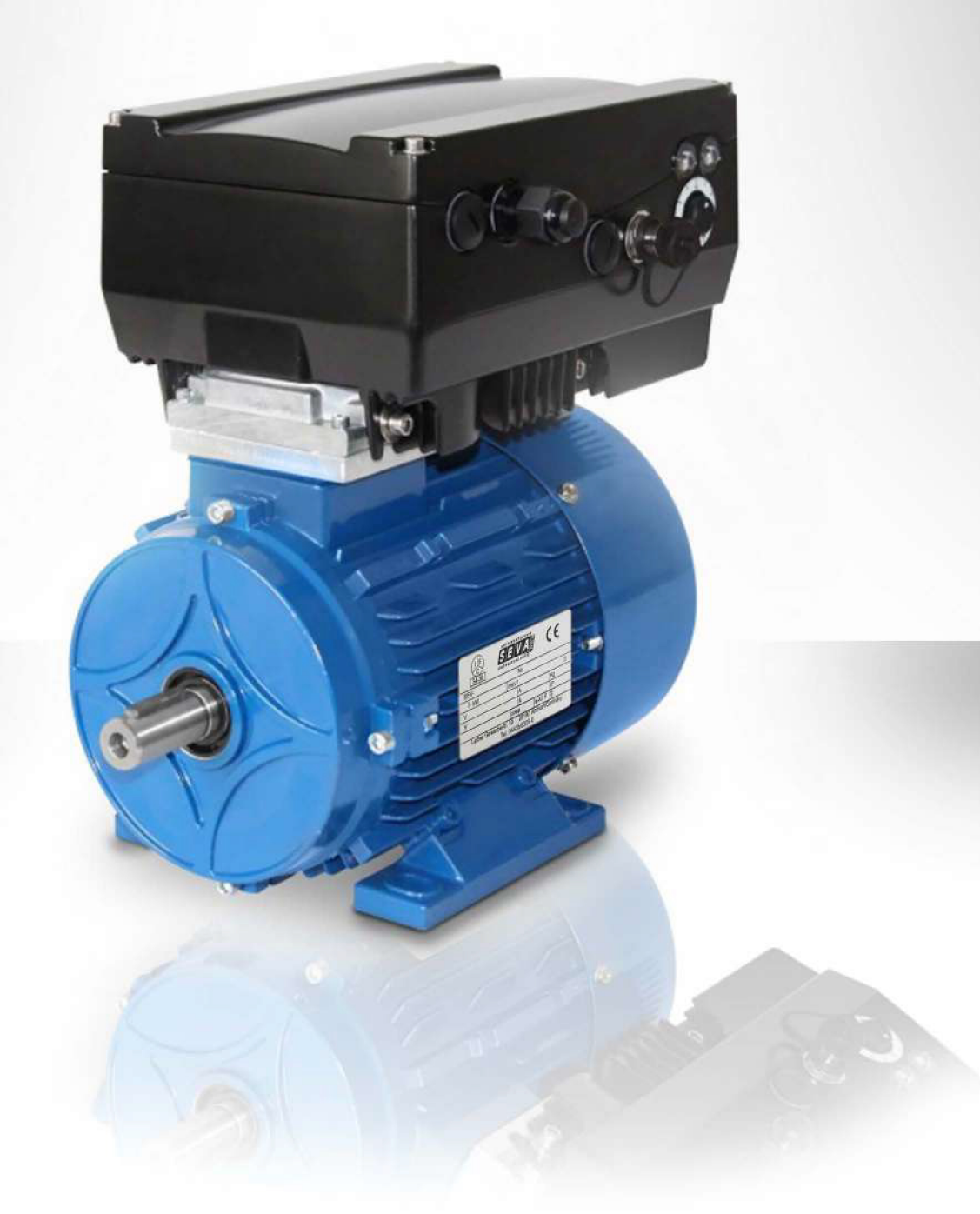

#### Haftungsausschluss

Bei der Zusammenstellung von Abbildung und Texten wurde mit größter Sorgfalt vorgegangen. Trotzdem können Fehler nicht ausgeschlossen werden. Die Zusammenstellung erfolgt ohne Gewähr.

#### Allgemeine Gleichbehandlung

Unser Unternehmen ist sich der Bedeutung der Sprache in Bezug auf die Gleichberechtigung von Frauen und Männern bewusst und stets bemüht, dem Rechnung zu tragen. Dennoch musste aus Gründen der besseren Lesbarkeit auf die durchgängige Umsetzung differenzierender Formulierungen verzichtet werden.

Eine gewerbliche Nutzung oder Weitergabe der in diesem Produkt verwendeten Texte, gezeigten Modelle, Zeichnungen und Fotos ist nicht zulässig. Die Anleitung darf ohne vorherige schriftliche Zustimmung weder teilweise noch ganz reproduziert, gespeichert oder in irgendeiner Form oder mittels irgendeines Mediums übertragen, wiedergegeben oder übersetzt werden.

### Inhaltsverzeichnis

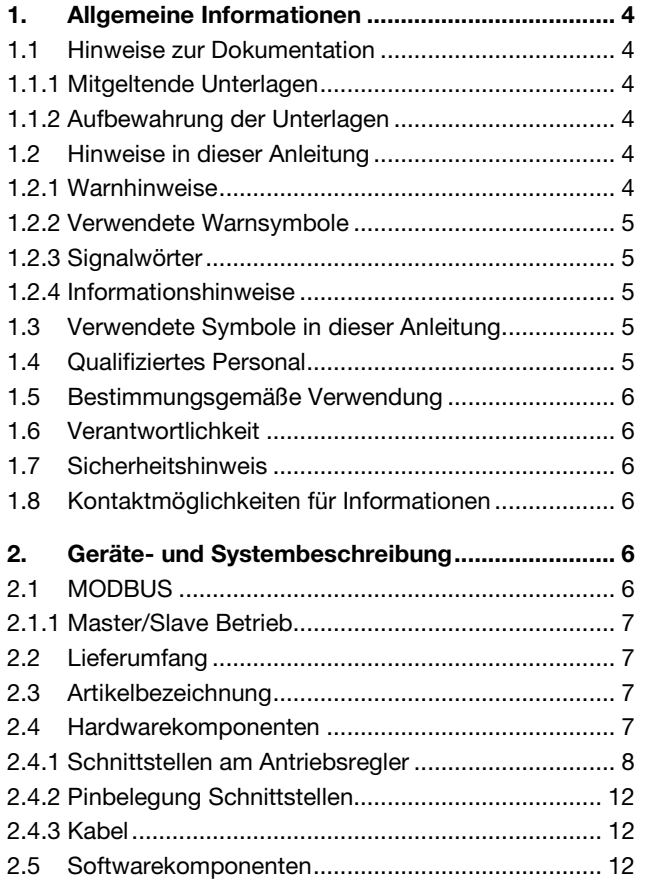

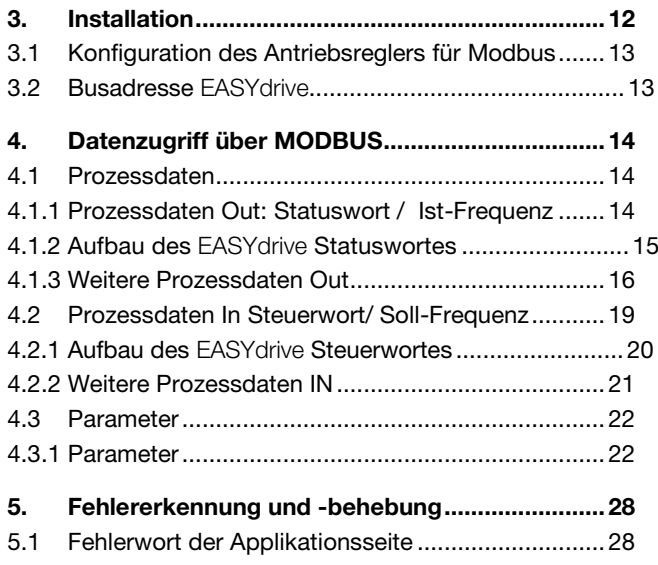

5.2 [Fehlerwort der Leistungsseite](#page-28-0) ................................29

### <span id="page-3-0"></span>1. **Allgemeine Informationen**

Danke, dass Sie sich für einen Antriebsregler EASYdrive der Firma SEVA-tec GmbH entschieden haben! Unsere Antriebsregler-Plattform EASYdrive ist so konzipiert, dass sie universell für alle gängigen Motorenarten einsetzbar ist.

### 1.1 Hinweise zur Dokumentation

<span id="page-3-2"></span>Die folgenden Hinweise sind ein Wegweiser durch die Gesamtdokumentation.

Lesen Sie diese Anleitung sorgfältig durch. Sie enthält wichtige Informationen für die Bedienung des EASYdrive.

Für Schäden, die durch Nichtbeachtung dieser Anleitungen entstehen, übernehmen wir keine Haftung. Diese Anleitung ist Teil des Produktes und gilt ausschließlich für den EASYdrive der Firma SEVA-tec GmbH.

<span id="page-3-1"></span>Geben Sie diese Anleitung an den Anlagenbetreiber weiter, damit die Anleitung bei Bedarf zur Verfügung steht.

### 1.1.1 Mitgeltende Unterlagen

Mitgelieferten Unterlagen sind alle Anleitungen, die die Anwendung des Antriebsreglers beschreiben sowie ggf. weitere Anleitungen aller verwendeten Zubehörteile.

<span id="page-3-3"></span>Im Download finden Sie alle zur ordnungsgemäßen Parametrierung notwendigen Informationen.

### 1.1.2 Aufbewahrung der Unterlagen

Bewahren Sie diese Betriebsanleitung sowie alle mitgelieferten Unterlagen sorgfältig auf, damit sie bei Bedarf zur Verfügung stehen.

### <span id="page-3-4"></span>1.2 Hinweise in dieser Anleitung

### <span id="page-3-5"></span>1.2.1 Warnhinweise

Die Warnhinweise weisen auf Gefahren für Leib und Leben hin. Es können schwere Personenschäden auftreten, die bis zum Tode führen können.

Jeder Warnhinweis besteht aus folgenden Elementen:

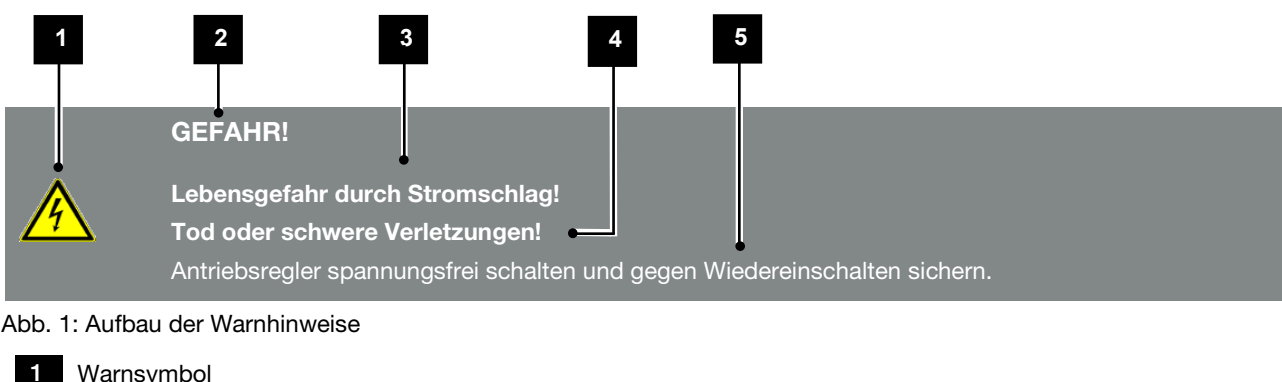

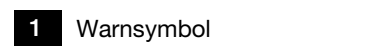

Signalwort

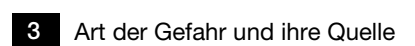

Mögliche Folge(n) der Missachtung

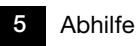

#### <span id="page-4-0"></span>1.2.2 Verwendete Warnsymbole

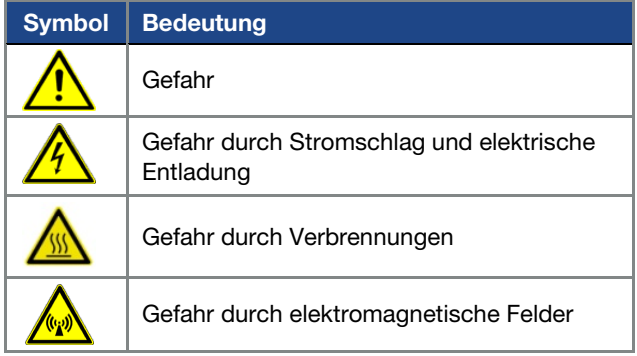

#### <span id="page-4-1"></span>1.2.3 Signalwörter

Signalwörter kennzeichnen die Schwere der Gefahr.

#### GEFAHR

Bezeichnet eine unmittelbare Gefährdung mit einem hohen Risikograd, die, wenn sie nicht vermieden wird, den Tod oder eine schwere Verletzung zur Folge hat.

#### WARNUNG

Bezeichnet eine Gefährdung mit einem mittleren Risikograd, die, wenn sie nicht vermieden wird, den Tod oder eine schwere Verletzung zur Folge hat.

#### VORSICHT

Bezeichnet eine Gefährdung mit einem niedrigen Risikograd, die, wenn sie nicht vermieden wird, eine geringfügige oder mäßige Verletzung oder Sachschäden zur Folge haben könnte.

#### <span id="page-4-2"></span>1.2.4 Informationshinweise

Informationshinweise enthalten wichtige Anweisungen für die Installation und für den einwandfreien Betrieb des Antriebsreglers. Diese sollten unbedingt beachtet werden. Die Informationshinweise weisen zudem darauf hin, dass bei Nichtbeachtung Sach- oder finanzielle Schäden entstehen können.

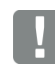

#### WICHTIGE INFORMATION

Die Montage, die Bedienung, die Wartung und Installation des Antriebsreglers darf nur von ausgebildetem und qualifiziertem Fachpersonal erfolgen.

Abb. 2: Beispiel für einen Informationshinweis

#### Symbole innerhalb der Informationshinweise

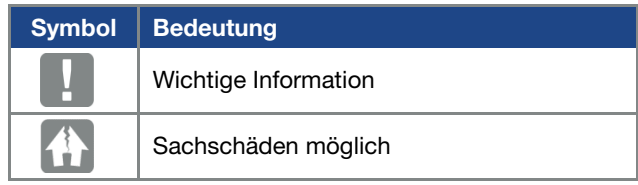

#### Weitere Hinweise

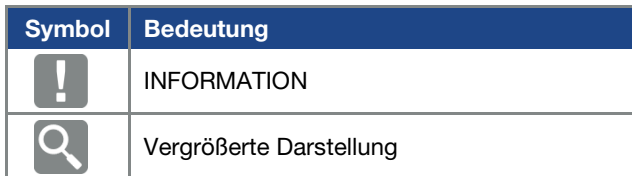

### <span id="page-4-3"></span>1.3 Verwendete Symbole in dieser Anleitung

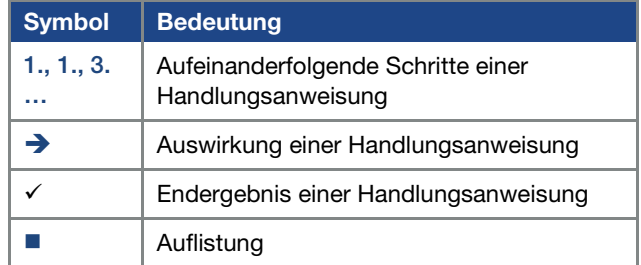

Abb. 3: Verwendete Symbole und Icons

#### Verwendete Abkürzungen

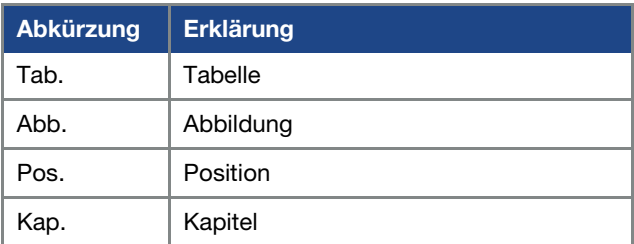

### <span id="page-4-4"></span>1.4 Qualifiziertes Personal

Das Kapitel "Qualifiziertes Personal" finden Sie in der Betriebsanleitung des EASYdrive.

### <span id="page-5-0"></span>1.5 Bestimmungsgemäße Verwendung

Das Kapitel "Bestimmungsgemäße Verwendung" finden Sie in der Betriebsanleitung des EASYdrive.

#### <span id="page-5-1"></span>1.6 Verantwortlichkeit

Das Kapitel "Verantwortlichkeit" finden Sie in der Betriebsanleitung des EASYdrive.

#### <span id="page-5-2"></span>1.7 Sicherheitshinweis

Das Kapitel "Sicherheitshinweise" finden Sie in der Betriebsanleitung des EASYdrive.

### <span id="page-5-3"></span>1.8 Kontaktmöglichkeiten für Informationen

Weitere Informationen sind erhältlich unter:

#### Zentrale Service-Hotline

Tel: +49 4435/ 9309-0

## <span id="page-5-4"></span>2. Geräte- und Systembeschreibung

In diesem Kapitel finden Sie Informationen zum Lieferumfang des Antriebsreglers sowie die Funktionsbeschreibung.

### <span id="page-5-5"></span>2.1 MODBUS

Das Bussystem MODBUS gehört zu der Familie der Feldbusse.

In der Regel wird das Netzwerk in linearer Struktur aufgebaut. Die maximale Datenübertragungsrate auf einem MODBUS kann bis zu 115,2 kbit/s betragen. Der Anschluss der Feldbusleitung erfolgt ausschließlich über die frontseitig angebrachte M12 Anschlussbuchse.

Soll die Feldbusleitung zu einem weiteren Teilnehmer weitergeleitet werden, ist hierfür ein M12 T-Verteiler (Bestell-Nr. 10272829) zu verwenden. Der Bus muss mit einem Abschlusswiderstand (Best. Nr. 10343387) abgeschlossen werden.

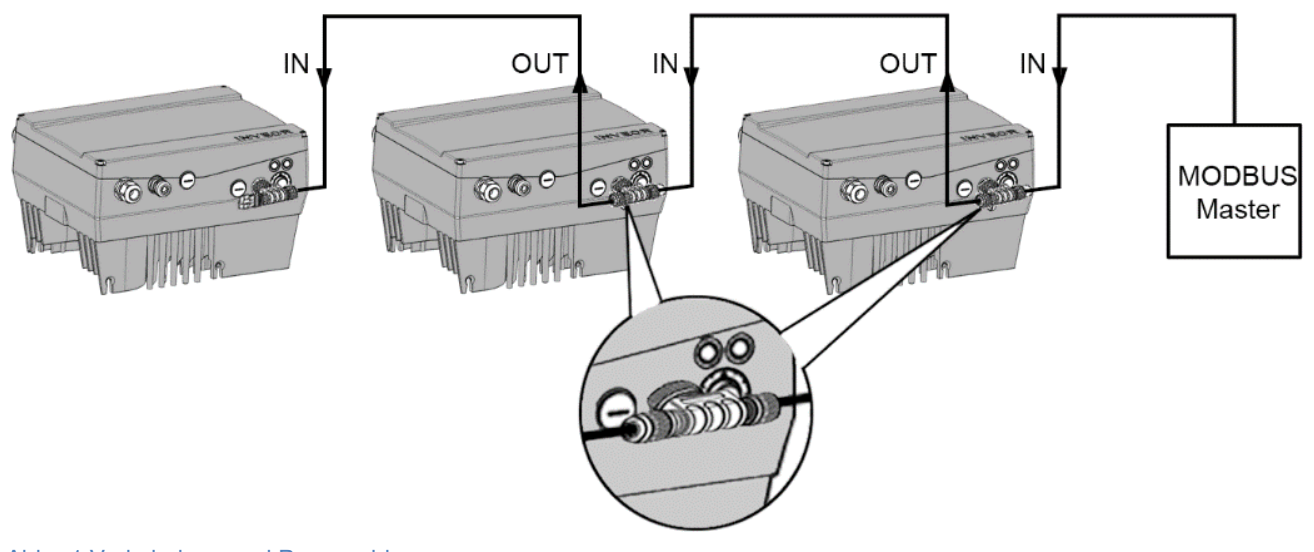

Abb.: 1 Verkabelung und Busanschluss

#### INFORMATION

Werden mehr als 32 Geräte (z. B. EASYdrive) an einem MODBUS-Strang betrieben, muss ein Repeater eingesetzt werden.

#### <span id="page-6-0"></span>2.1.1 Master/Slave Betrieb

Der EASYdrive ist nur als MODBUS -Slave zu betreiben.

### <span id="page-6-1"></span>2.2 Lieferumfang

Der Lieferumfang ist in der EASYdrive Basis Dokumentation beschrieben. Die MODBUS Schnittstellenkarte (Interface) ist Bestandteil des EASYdrive.

### <span id="page-6-3"></span>2.4 Hardwarekomponenten

Folgende Hardwarekomponenten stehen für den Anschluss des EASYdrive an ein MODBUS -Bussystem zur Verfügung:

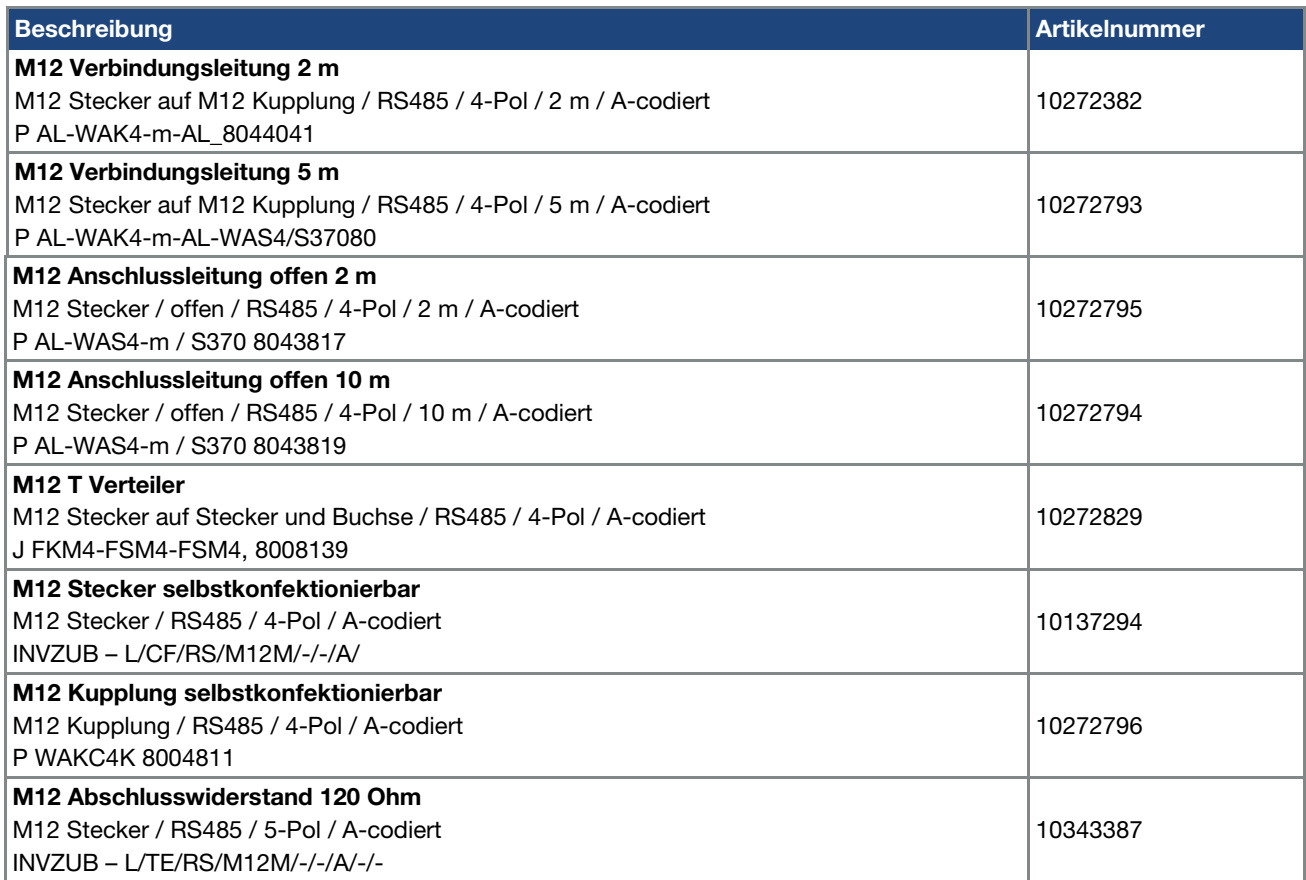

### 2.3 Artikelbezeichnung

<span id="page-6-2"></span>Ab der Software V 03.80 unterstützt jeder EASYdrive-Antriebsregler das MODBUS-Protokoll.

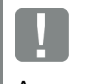

### INFORMATION

Ausgenommen hiervon sind EASYdrive Antriebsregler mit MMI Option (DK05)

#### <span id="page-7-0"></span>2.4.1 Schnittstellen am Antriebsregler

Am EASYdrive mit MODBUS Schnittstellenkarte sind folgende Anschlüsse

### vorhanden: Baugröße Alpha:

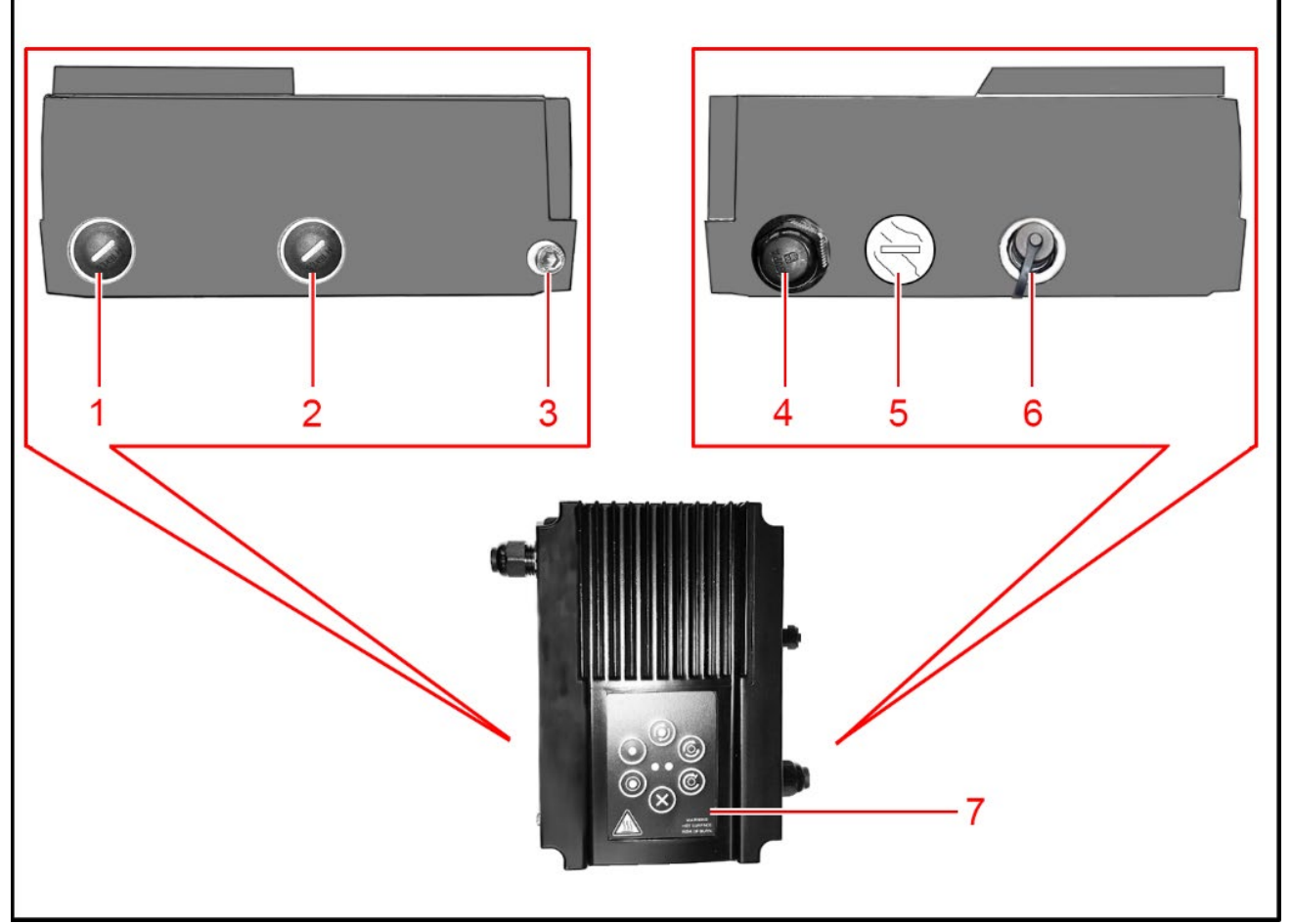

#### Abb.: 2 Anschlüsse BG. Alpha "MODBUS"

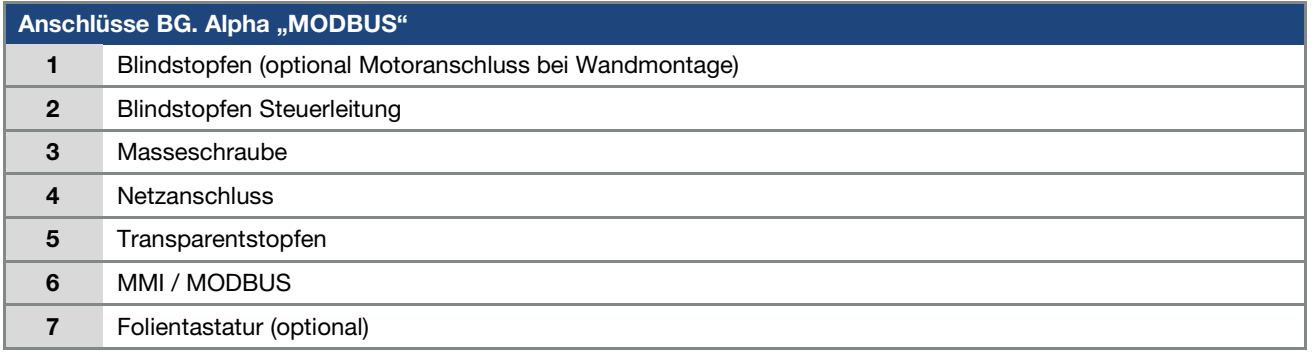

### Baugröße A:

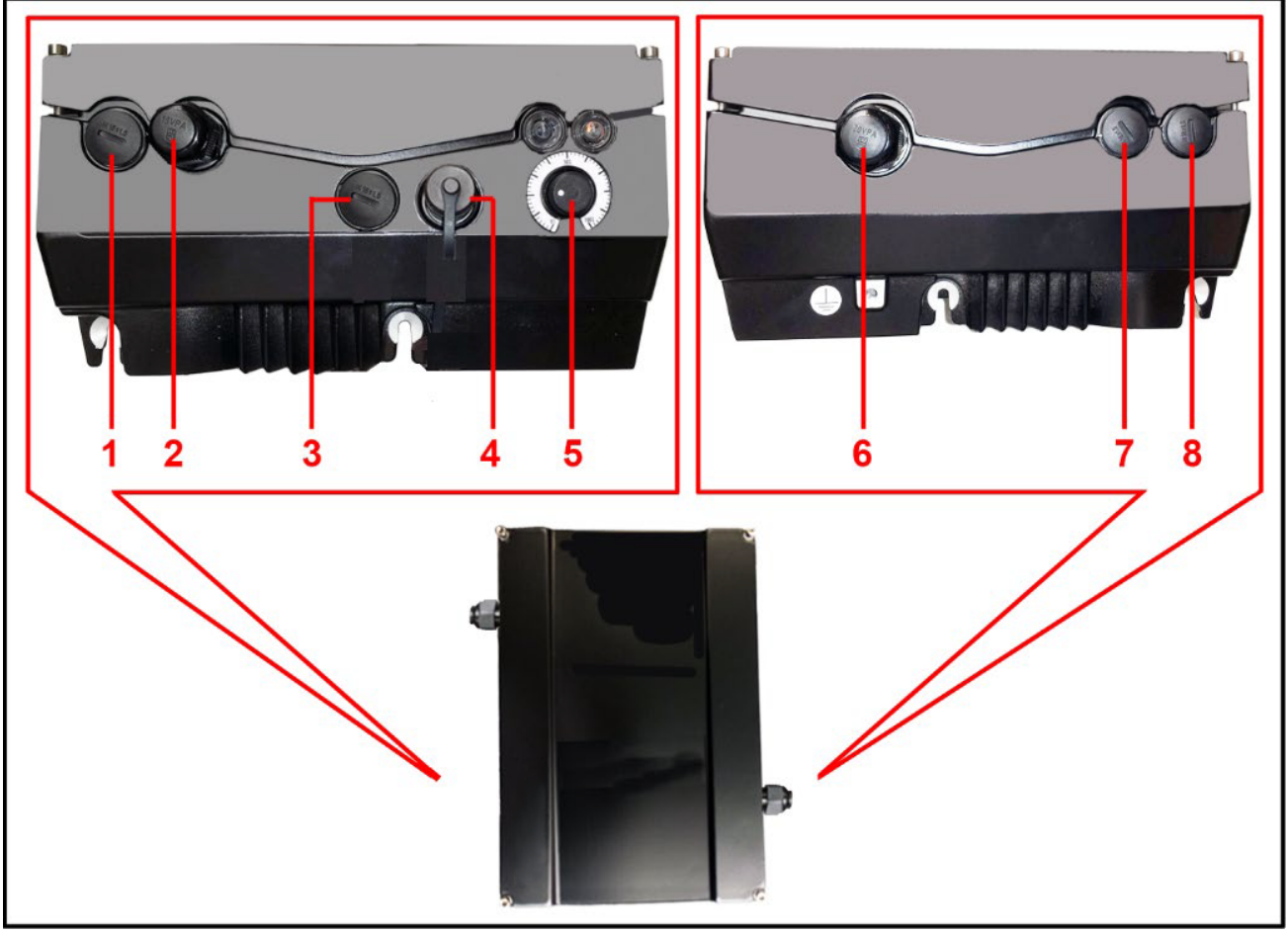

Abb.: 3 Anschlüsse BG. A "MODBUS"

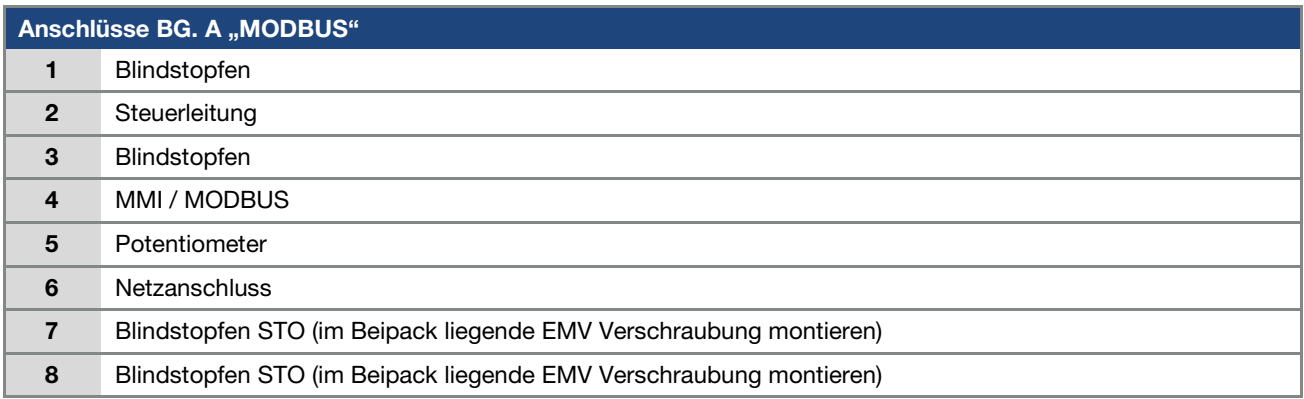

## Baugröße B - C

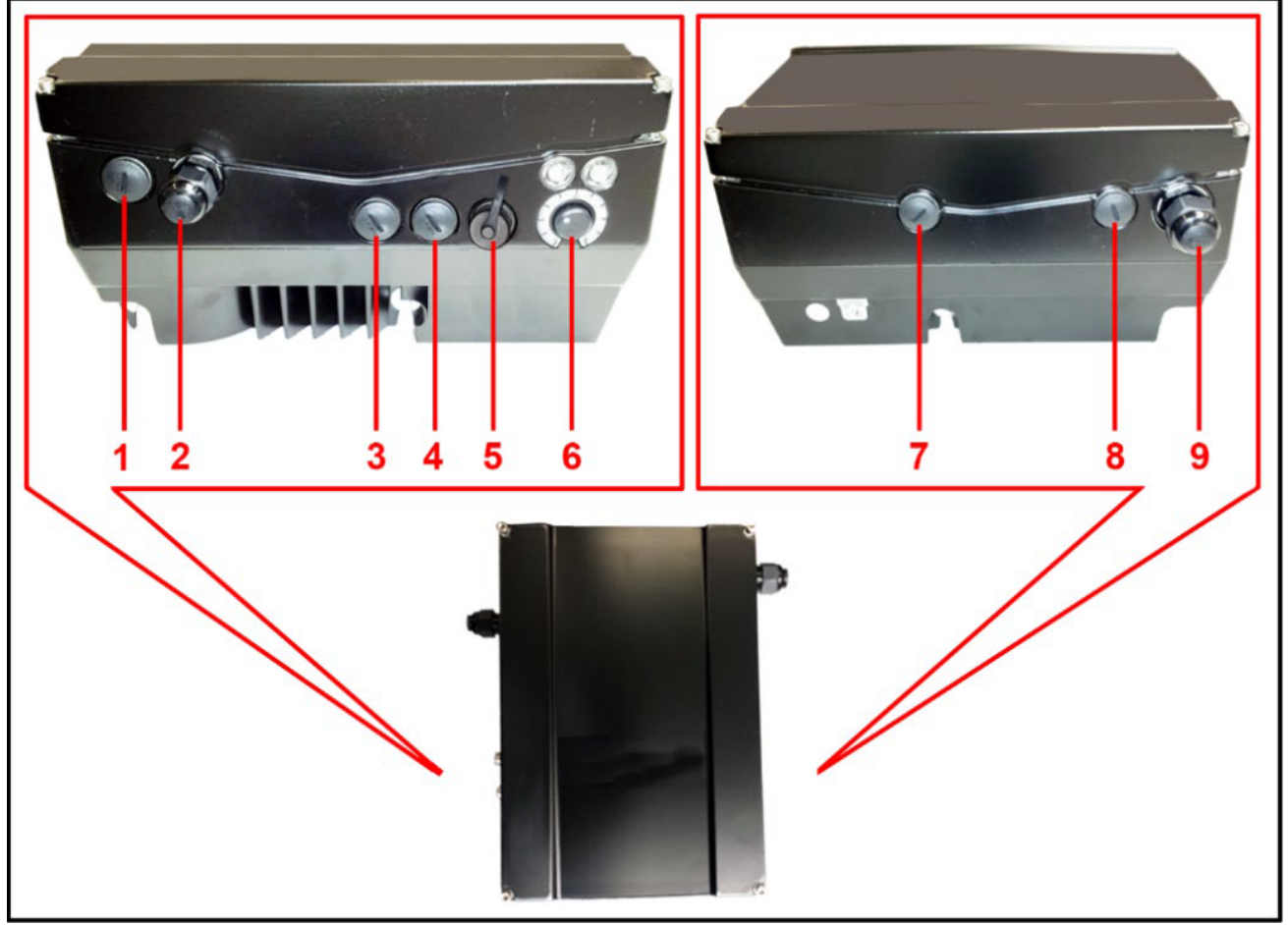

Abb.: 4 Anschlüsse BG. B - C "MODBUS"

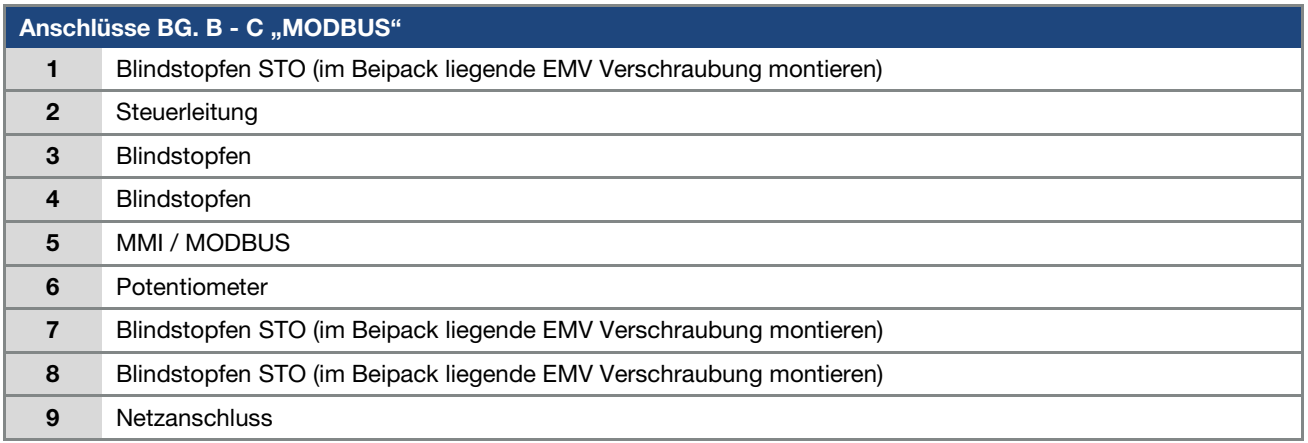

### Baugröße D

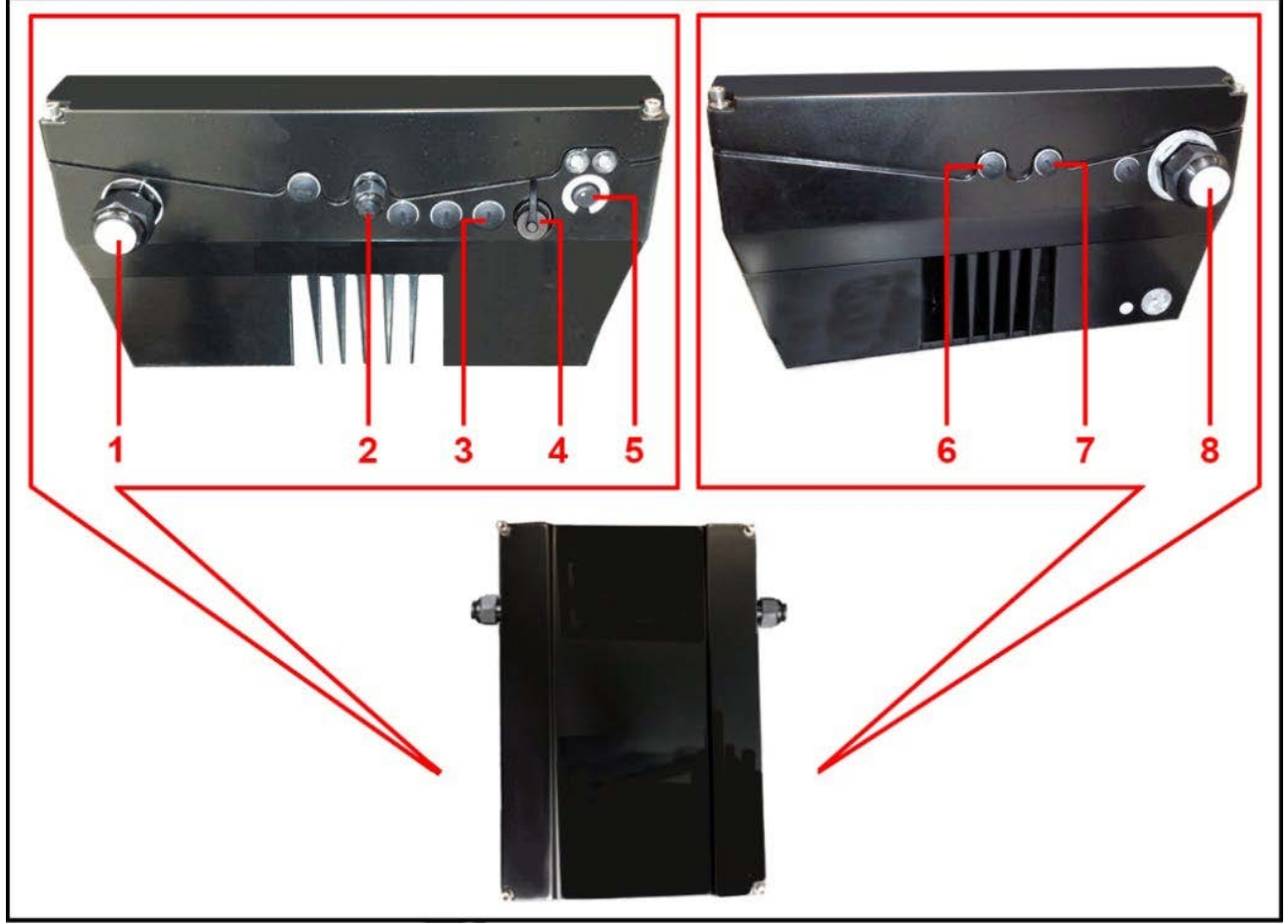

Abb.: 5 Anschlüsse BG. D "MODBUS"

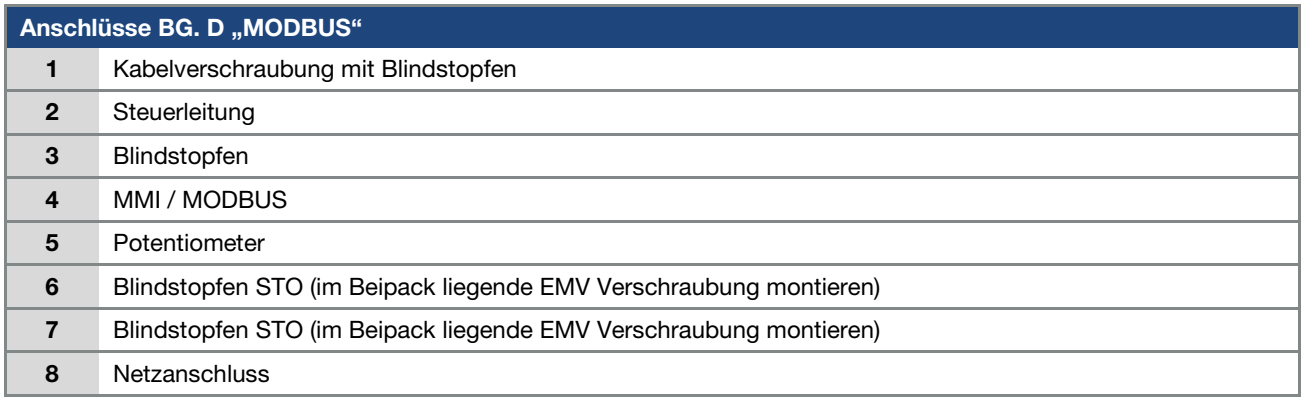

#### <span id="page-11-0"></span>2.4.2 Pinbelegung Schnittstellen

Pin Belegung Geräteseite der M12 Buchse MODBUS:

<span id="page-11-1"></span>2.4.3 Kabel

erforderlich sein.

Folgende Punkte bei der Verkabelung sind zu beachten: Bus- und Leistungskabel möglichst weit entfernt

 Bei evtl. auftretenden Leitungskreuzungen sollte nach Möglichkeit ein Winkel von 90° eingehalten werden.

eingestellter Baudrate oder Umgebungsbedingungen

voneinander verlegen (min. 30 cm),

**Je nach Leitungsverlegung, Leitungslänge,** 

<span id="page-11-2"></span>2.5 Softwarekomponenten

Der EASYdrive Antriebsregler kann neben dem

kann der Einsatz von geschirmten Leitungen

INVERTERpc Tool und dem MMI (siehe Betriebsanleitung) auch über den MODBUS Master parametriert werden.

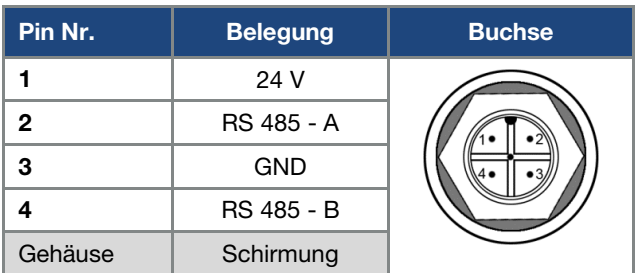

Abb. 6: Rundsteckverbinder, 4-Pol., M12, A-kodiert für Feldbus MODBUS

#### WICHTIGE INFORMATION

Die 24 V auf Pin 1 werden vom EASYdrive, z. B zur Versorgung des Handbediengerät MMI, ausgegeben.

Die 24 V dürfen in einem Modbusverbund nicht mit den 24 V anderer Busteilnehmer verbunden werden.

### <span id="page-11-3"></span>3. Installation

Der Anschluss der Feldbusleitung erfolgt ausschließlich über einen frontseitig auf der M12 Anschlussbuchse sitzenden M12 T-Verteiler.

Folgender MODBUS M12 T-Verteiler kann verwendet werden:

 M12 T Verteiler M12 Stecker auf Stecker und Buchse / RS485 / 4-Pol /

A-codiert J FKM4-FSM4-FSM4, 8008139

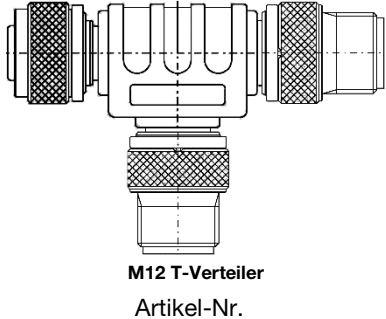

10272829

#### WICHTIGE INFORMATION

Die 24 V auf Pin 1 werden vom EASYdrive, z. B zur Versorgung des Handbediengerät MMI, ausgegeben. Die 24 V dürfen in einem Modbusverbund nicht mit den 24 V anderer Busteilnehmer verbunden werden.

An beiden Enden des MODBUS muss ein Abschlusswiderstand installiert werden.

Folgender MODBUS M12 Abschlusswiderstand kann verwendet werden:

**M12 Abschlusswiderstand 120 Ohm** M12 Stecker / RS485 / 5-Pol / A-codiert INVZUB – L/TE/RS/M12M/-/-/A/-/-

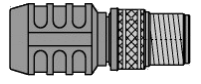

Abschlusswiderstand

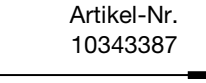

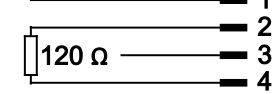

Steckerbelegung Abschlusswiderstand

### <span id="page-12-0"></span>3.1 Konfiguration des Antriebsreglers für Modbus

Damit der Antriebsregler über den MODBUS gesteuert werden kann, müssen die folgenden Basisparameter mit Hilfe des INVERTERpc Tools gesetzt werden:

- Parameter 6.064 RS485 Typ (RS485 Bustyp) auf MODBUS "1" setzen
- Parameter 1.130 (Sollwertquelle) auf MODBUS "4" setzen
- Parameter 1.131 (SW-Freigabe) auf MODBUS "7" setzen

Der Benutzer muss den jeweils für ihn passenden Parametersatz selber wählen.

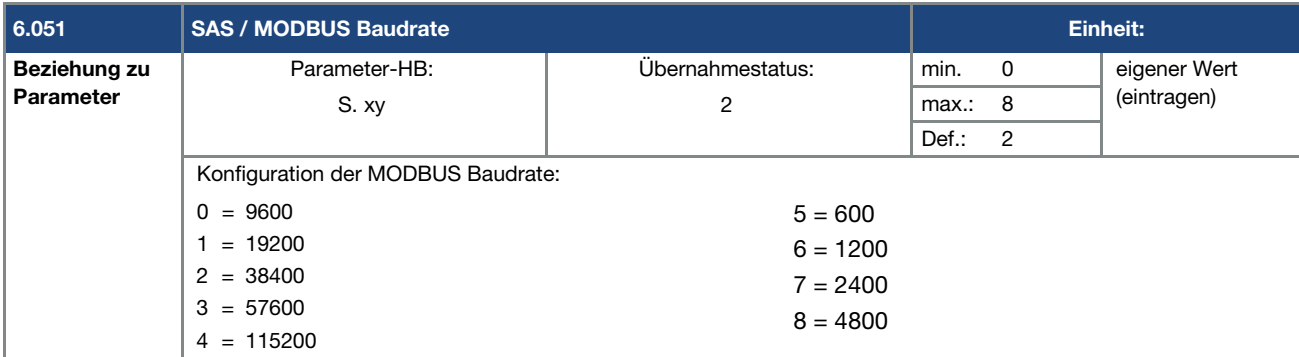

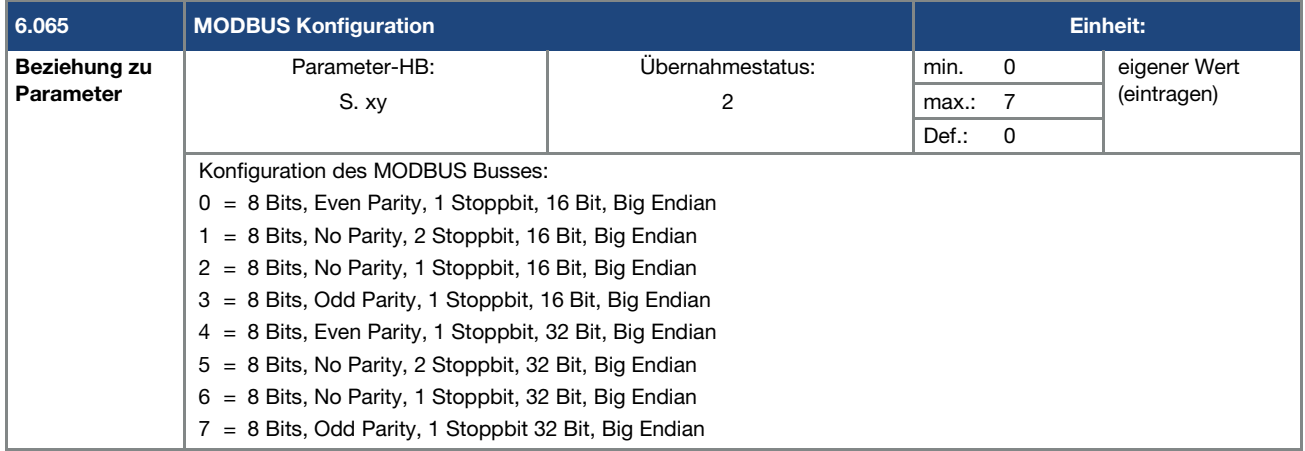

### <span id="page-12-1"></span>3.2 Busadresse EASYdrive

Damit ein EASYdrive in einem MODBUS System eindeutig erkannt wird, muss ihm eine Adresse zugewiesen

werden. Die Zuweisung kann durch Einstellen des Parameters 6.050 "SAS/ MODBUS Adresse" erfolgen. Zur Parametrierung verwenden Sie INVERTERpc.

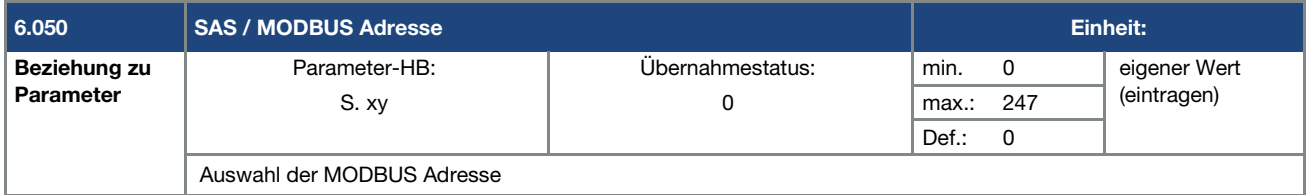

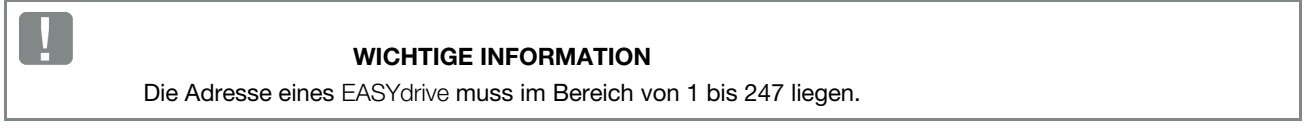

<span id="page-13-0"></span>Die Datenzugriffe über MODBUS sind ausschließlich azyklisch und können mit 16- bzw. 32-Bit Zugriffen durchgeführt werden.

Die Datenbreite 16- oder 32-Bit kann über den Parameter 6.065 "MODBUS Konfiguration" eingestellt werden.

Im EASYdrive werden Prozessdaten In/Out und Parameter unterschieden.

Die Prozessdaten, die vom MODBUS Master zum EASYdrive Antriebsregler gesendet werden, bezeichnet man als

"Prozessdaten In".

Die Prozessdaten, die vom EASYdrive Antriebsregler zum MODBUS Master gesendet werden, bezeichnet man "Prozessdaten Out".

### <span id="page-13-1"></span>4.1 Prozessdaten

#### <span id="page-13-2"></span>4.1.1 Prozessdaten Out: Statuswort / Ist-Frequenz

Das Statuswort und die Ist-Frequenz können vom MODBUS Master ausgelesen werden. Beide Werte sind sowohl einzeln als auch zusammen auslesbar.

#### Beispiel 1:

16-Bit Datenbreite, Auslesen der Ist-Frequenz: Read an Adresse 2000, 1 Register (1 x 16-Bit)

#### Beispiel 2:

16-Bit Datenbreite, Auslesen des Statuswort und der Ist-Frequenz: Read an Adresse 1999, 2 Register (2 x 16-Bit)

#### Beispiel 3:

32-Bit Datenbreite, Auslesen des Statuswort und der Ist-Frequenz:

Read an Adresse 3999, 4 Register (4 x 16-Bit)

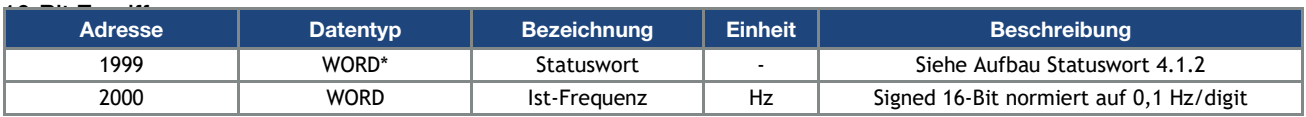

Tab.: 1 Adressen Prozesswerte Out 16-Bit

#### 32-Bit Zugriff:

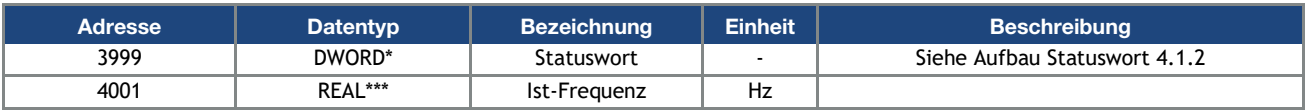

Tab.: 2 Adressen Prozesswerte Out 32-Bit

\* Datentyp WORD entspricht INT16 = 2 Byte

\*\* Datentyp DWORD entspricht UINT32 = 4 Byte

\*\*\*Datentyp REAL entspricht = 4 Byte

#### WICHTIGE INFORMATION

Die REAL Darstellung ist Standard IEEE Format (Hilfe: 50 % Sollwert = 0X42480000)

Die Endianess des Feldbusses ist für alle Datentypen zu beachten.

#### <span id="page-14-0"></span>4.1.2 Aufbau des EASYdrive Statuswortes

In der folgenden Tabelle sind die Bedeutungen der einzelnen Bits des EASYdrive Statuswortes beschrieben.

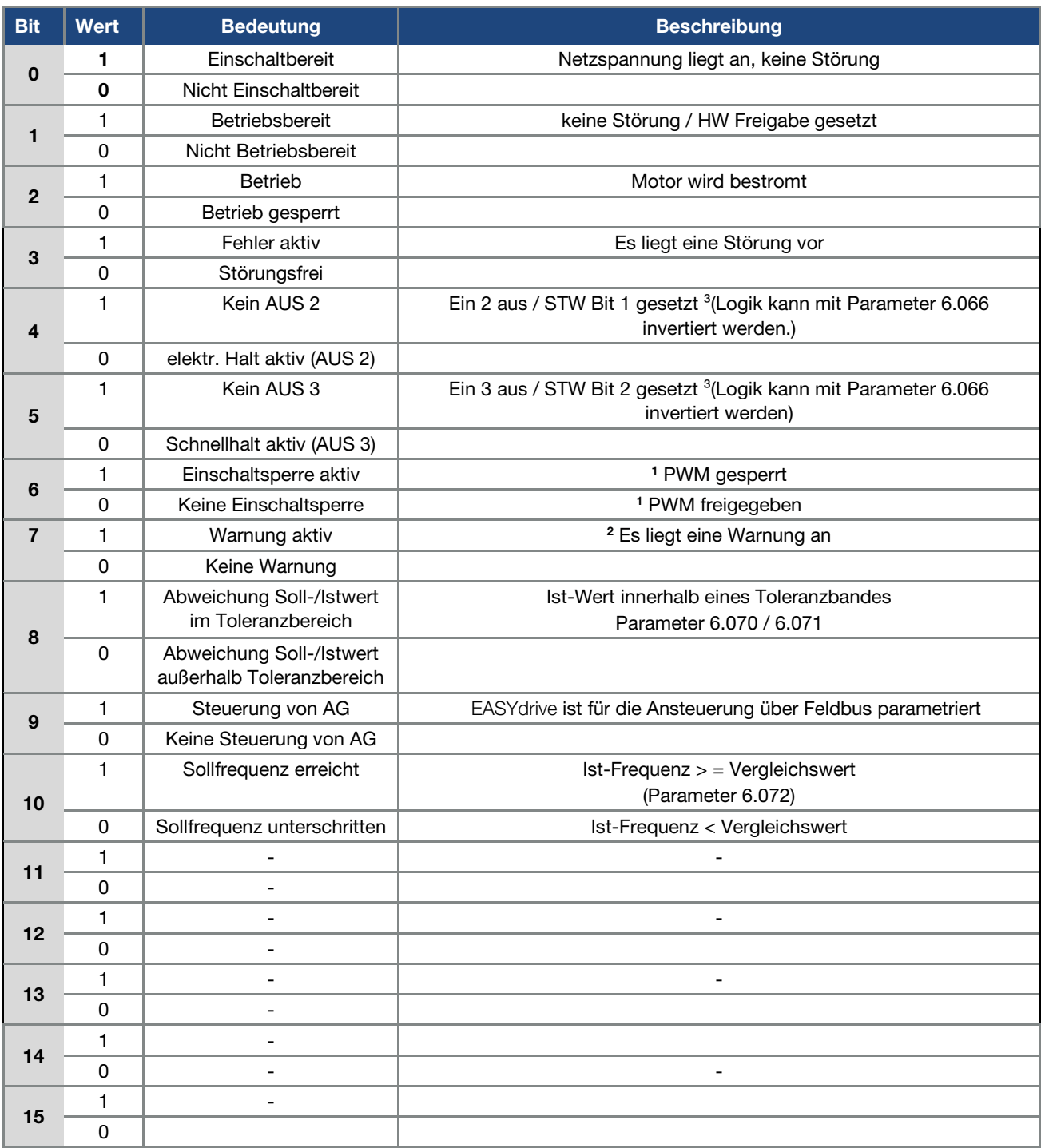

Tab.: 3 EASYdrive Statuswort

AG: Automatisierungsgerät

1 Abweichung vom Standard

2 ab Softwareversion 03.61 3 ab Softwareversion 03.74

#### <span id="page-15-0"></span>4.1.3 Weitere Prozessdaten Out

Die weiteren "Prozessdaten Out" sind ab Startadresse 999 (16-Bit Zugriff) bzw. ab Adresse 1999 (32-Bit Zugriff) verfügbar.

Die folgenden Tabellen enthalten die verfügbaren Prozessdaten Out.

Bitte beachten, dass bei 16-Bit Datenbreite 1 Register und bei 32-Bit Datenbreite 2 Register ausgelesen werden müssen!

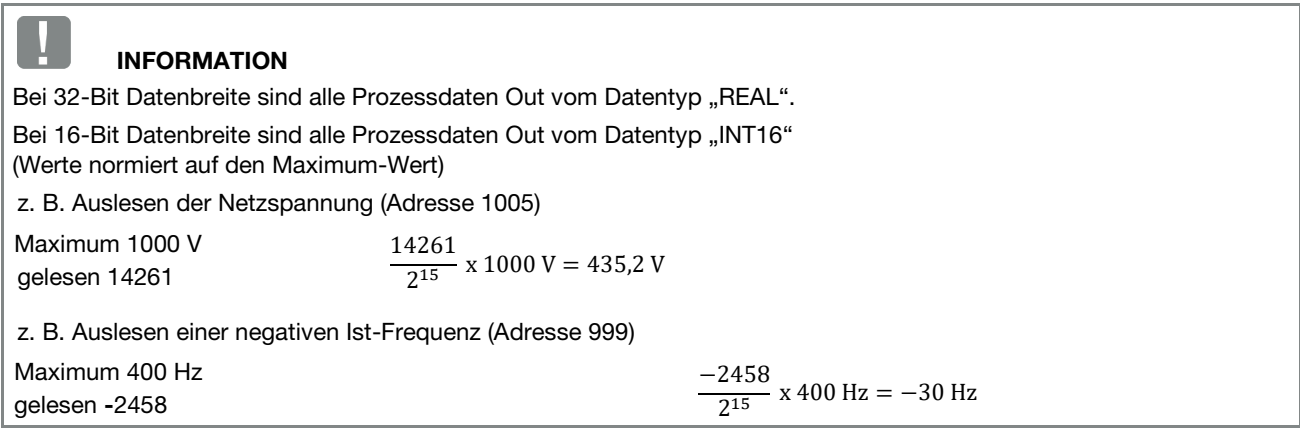

#### 16-Bit Zugriff:

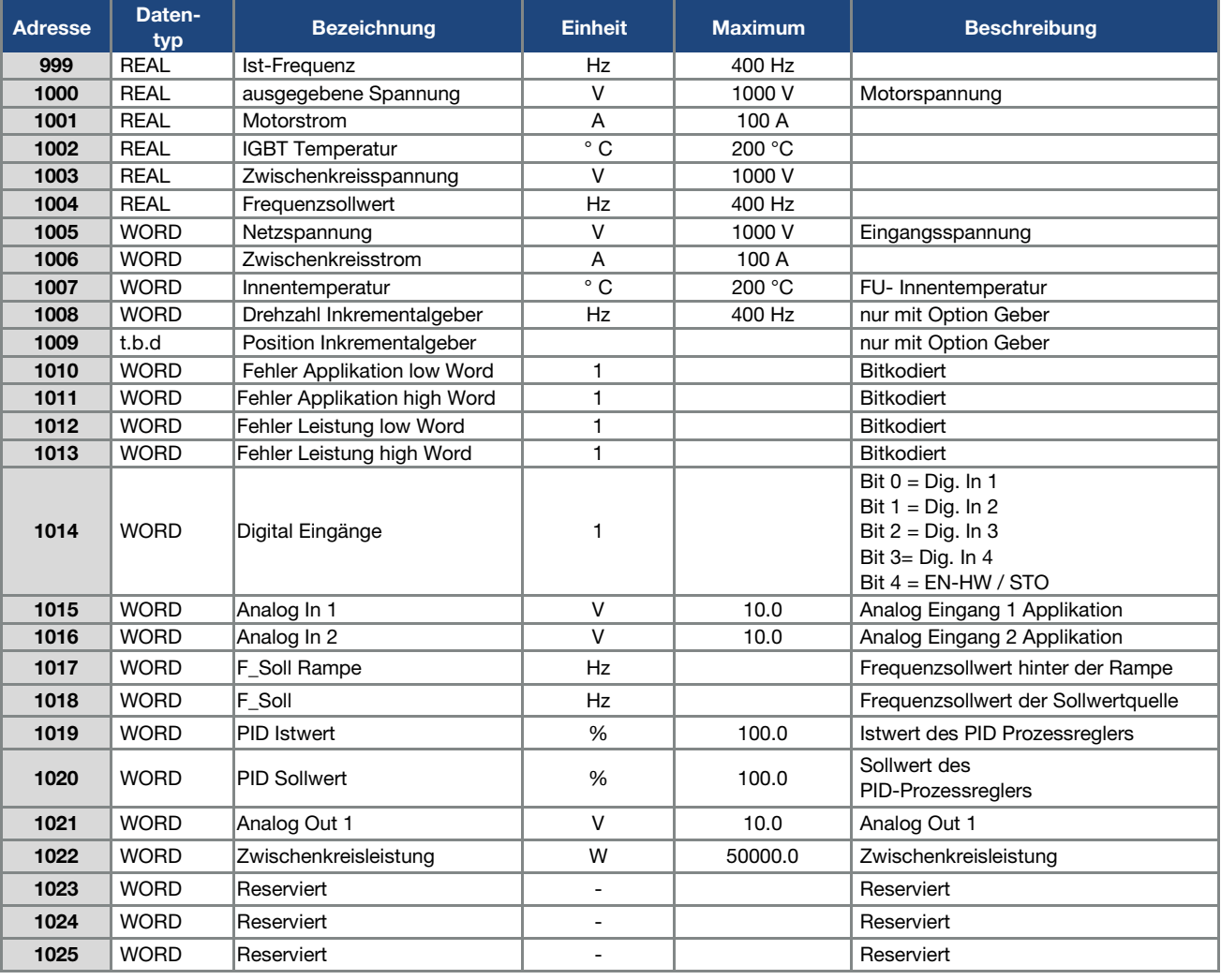

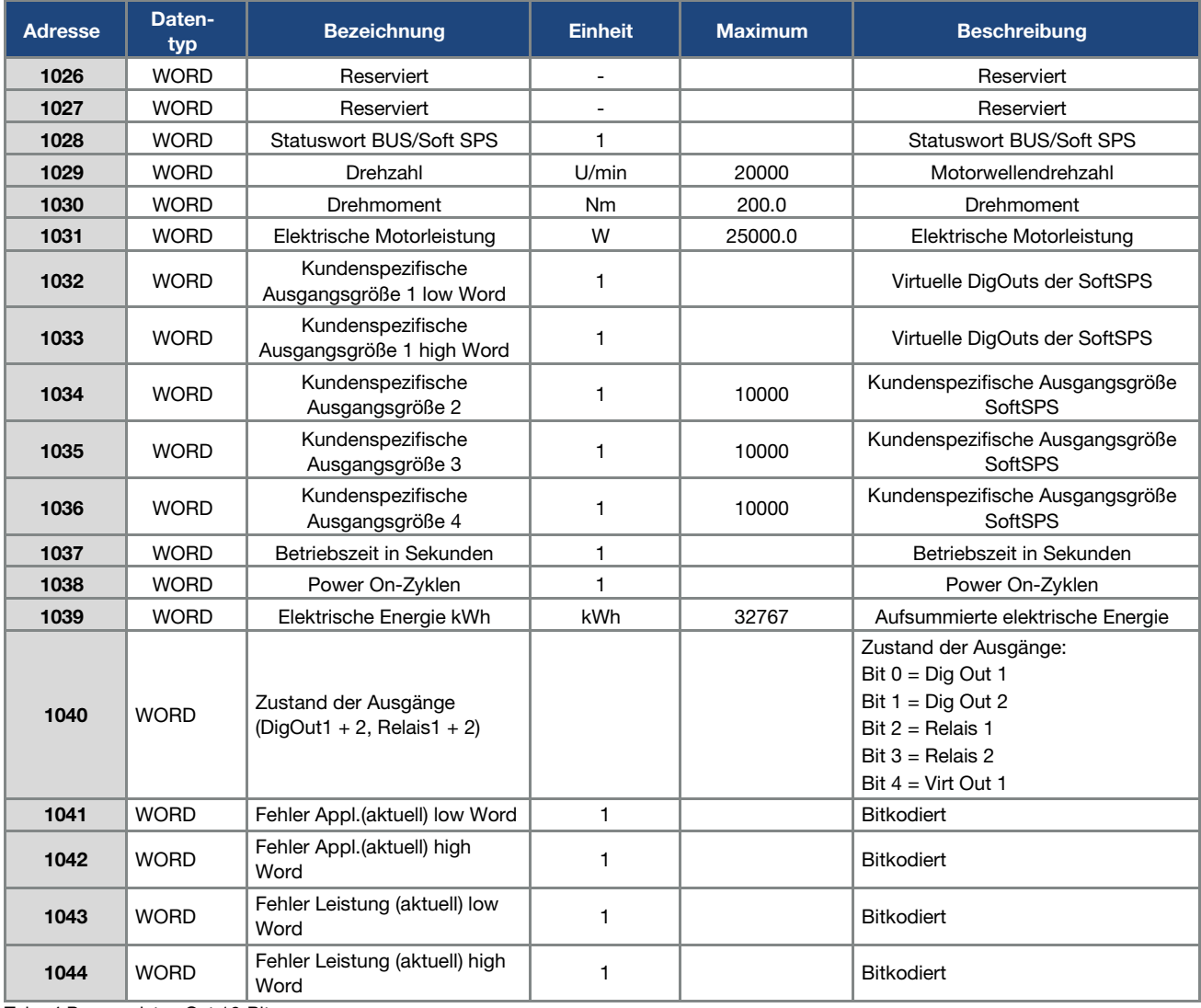

Tab.: 4 Prozessdaten Out 16-Bit

\*Datentyp WORD entspricht INT16

#### 32-Bit Zugriff:

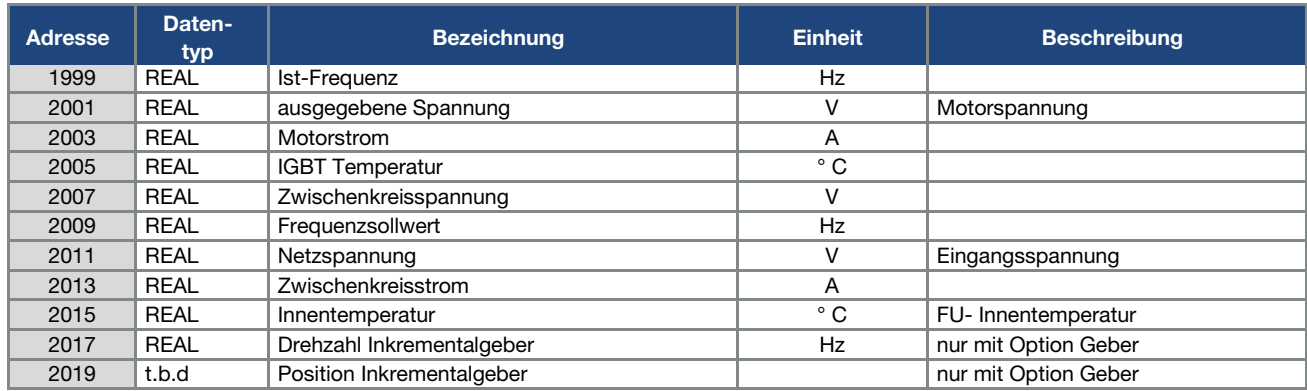

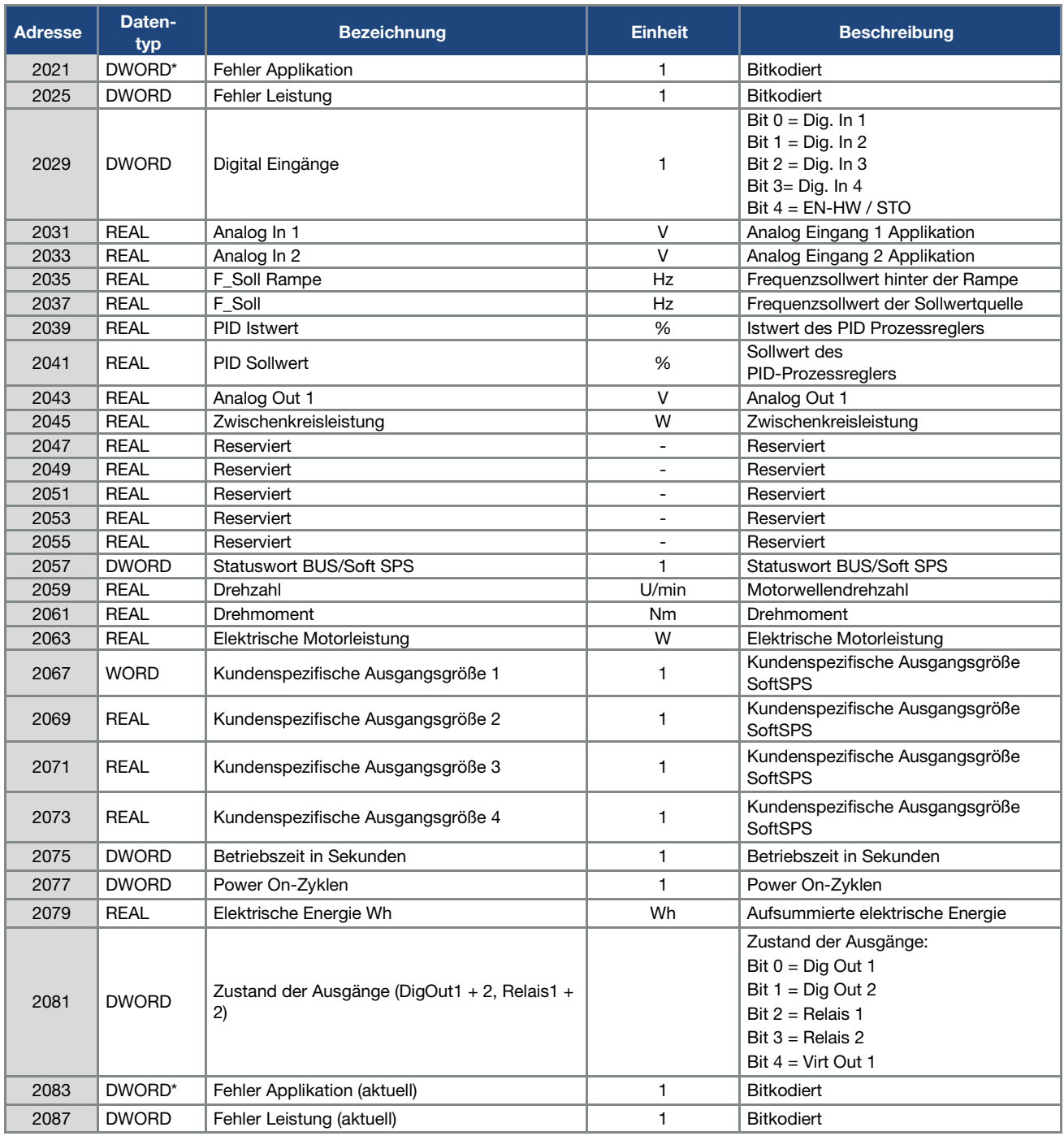

Tab.: 5 Prozessdaten Out 32-Bit

### <span id="page-18-0"></span>4.2 Prozessdaten In Steuerwort/ Soll-Frequenz

Das Steuerwort und die Soll-Frequenz können vom MODBUS Master übergeben werden. Die zwei Werte sind sowohl einzeln als auch zusammen schreibbar.

#### Beispiel 1:

16-Bit Datenbreite, Schreiben der Soll-Frequenz: Write an Adresse 2002, 1 Register (1 x 16-Bit)

#### Beispiel 2:

16-Bit Datenbreite, Schreiben des Steuerworts und der Soll-Frequenz: Write an Adresse 2001, 2 Register (2 x 16-Bit)

#### Beispiel 3:

32-Bit Datenbreite, Schreiben des Steuerworts und der Soll-Frequenz: Write an Adresse 4003, 4 Register (4 x 16-Bit)

#### 16-Bit Zugriff:

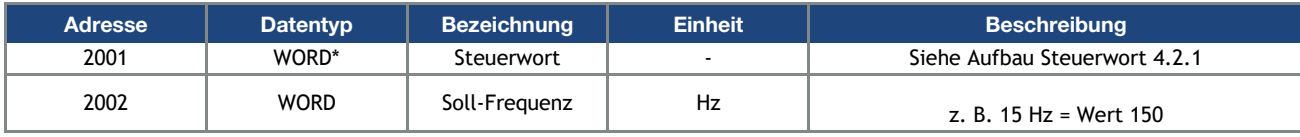

Tab.: 6 Adressen Prozesswerte In 16-Bit

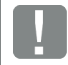

#### WICHTIGE INFORMATION

Bei PID Regelung

PID Sollwert  $\% = \frac{value \times F_{Max}}{10}$ 

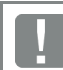

#### WICHTIGE INFORMATION

Der Sollwert wird nur übernommen, wenn das Bit 6 (Sollwert freigegeben) und Bit 10 (Steuerung von AG) gesetzt ist. Andernfalls wird der Sollwert verworfen.

#### 32-Bit Zugriff:

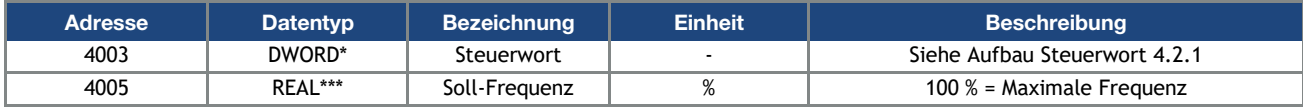

Tab.: 7 Adressen Prozesswerte In 32-Bit

#### WICHTIGE INFORMATION

Der Sollwert wird nur übernommen, wenn das Bit 6 (Sollwert freigegeben) und Bit 10 (Steuerung von AG) gesetzt ist. Andernfalls wird der Sollwert verworfen.

- \* Datentyp WORD entspricht  $INT16$  = 2 Byte
- \*\* Datentyp DWORD entspricht UINT32 = 4 Byte
- \*\*\*Datentyp REAL entspricht = 4 Byte

#### <span id="page-19-0"></span>4.2.1 Aufbau des EASYdrive Steuerwortes

In der folgenden Tabelle sind die Bedeutungen der einzelnen Bits des EASYdrive Steuerwortes beschrieben.

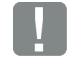

#### WICHTIGE INFORMATION

Das Steuerwort wird nur übernommen, wenn das Bit 10 (Steuerung von AG) gesetzt ist, andernfalls wird das gesendete Steuerwort verworfen.

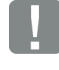

#### WICHTIGE INFORMATION

Der Sollwert wird nur übernommen, wenn das Bit 6 (Sollwert freigegeben) und Bit 10 (Steuerung von AG) gesetzt ist. Andernfalls wird der Sollwert verworfen.

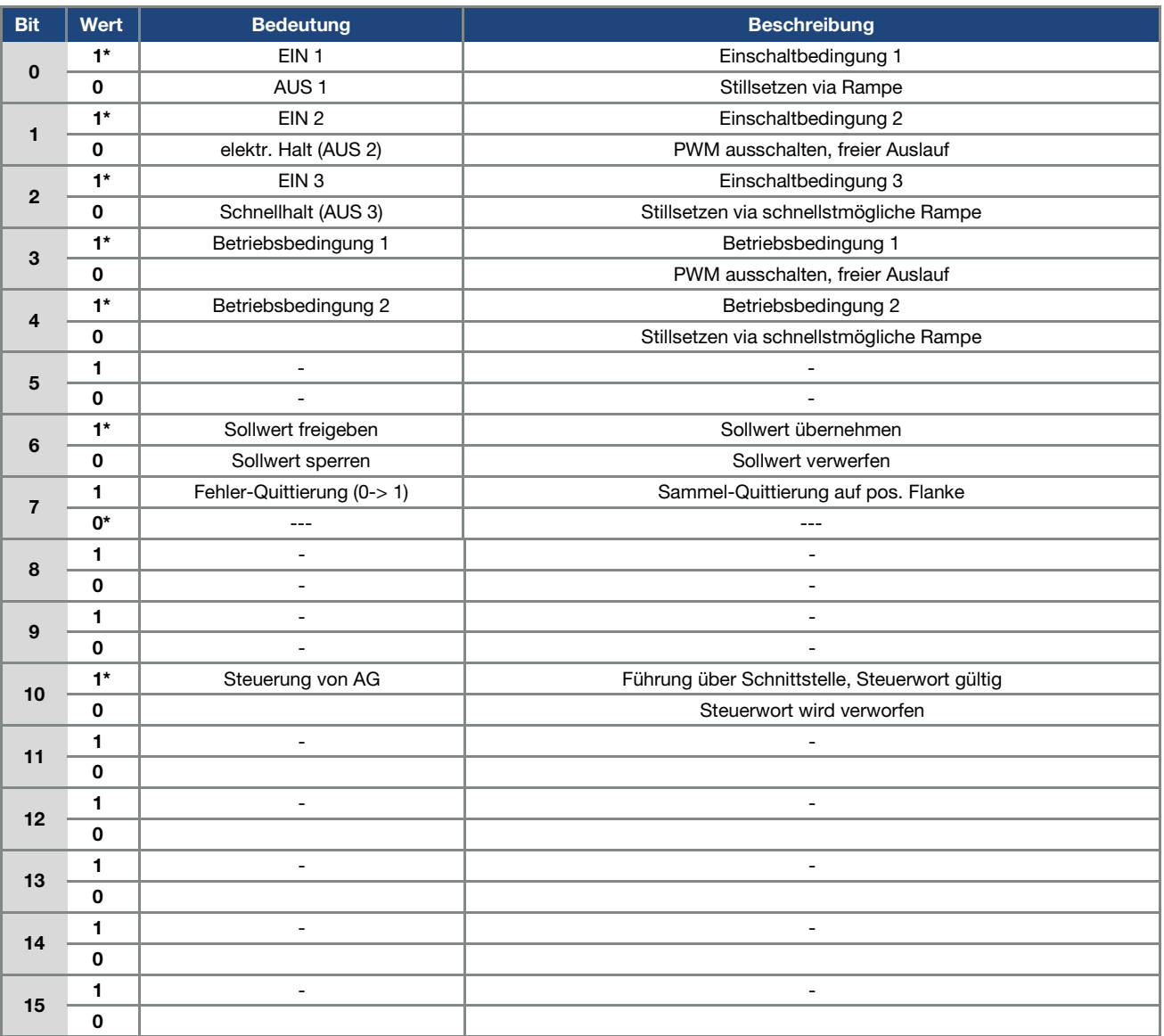

Tab.: 8 Steuerwort

#### \* Betriebsbedingung

#### WICHTIGE INFORMATION

Ein Steuerwort, mit dem der Anlauf funktioniert, lautet z. B. 0x45F Die Endianness des Feldbusses ist für alle Datentypen zu beachten.

#### <span id="page-20-0"></span>4.2.2 Weitere Prozessdaten IN

Die weiteren Prozessdaten In sind ab Startadresse 1049 (16-Bit Zugriff) bzw. ab Adresse 2099 (32-Bit Zugriff) verfügbar. Die folgenden Tabellen enthalten die verfügbaren Prozessdaten In.

Bitte beachten, dass bei 16-Bit Datenbreite 1 Register und bei 32-Bit Datenbreite 2 Register geschrieben werden müssen!

#### INFORMATION

Bei 32-Bit Datenbreite sind alle Prozessdaten In vom Datentyp "REAL". Bei 16-Bit Datenbreite sind alle Prozessdaten In vom Datentyp "INT16"

(Werte normiert auf den Maximum-Wert)

z. B. Anpassung kundenspezifischer Eingangsgröße 2 (Adresse 1053) auf 800

Maximum 10000  $\frac{1000}{10000} \times 2^{15} = 2621$ 

#### 16-Bit Zugriff:

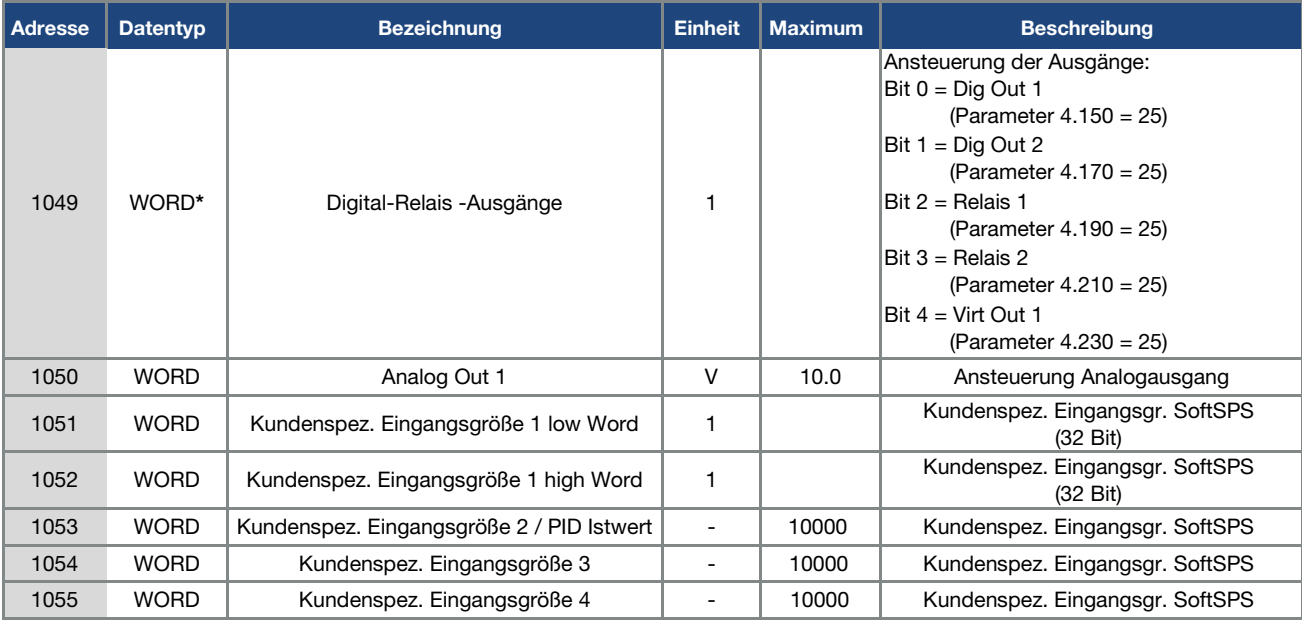

#### 32-Bit Zugriff:

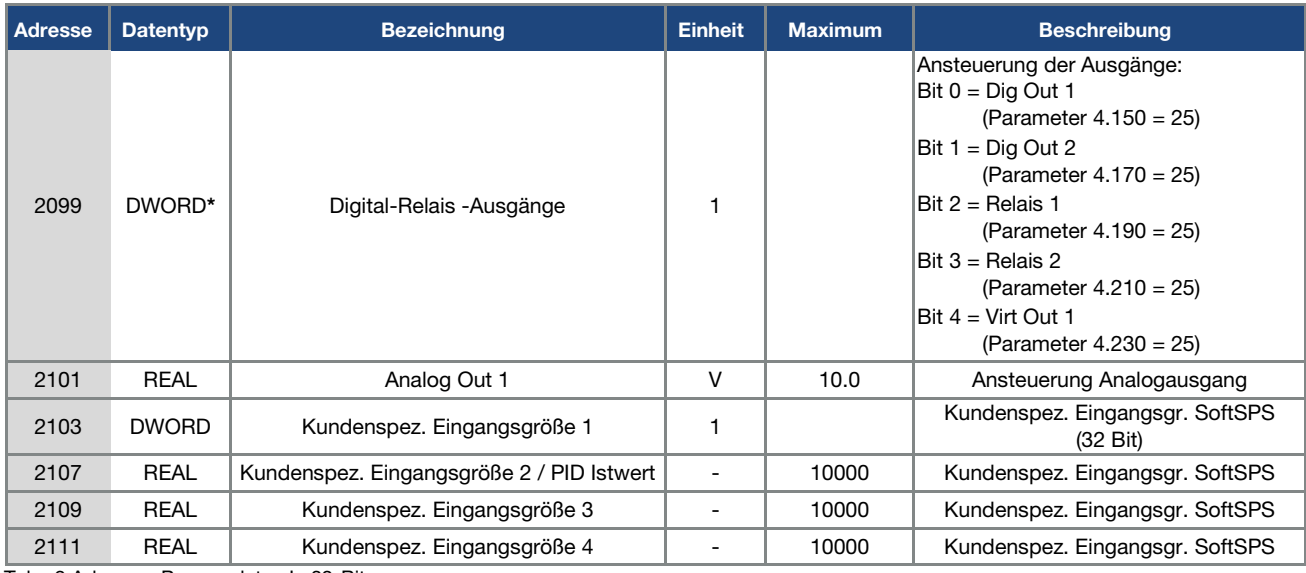

Tab.: 9 Adressen Prozessdaten In 32-Bit

\* Datentyp DWORD entspricht UINT32 = 4 Byte

### <span id="page-21-0"></span>4.3 Parameter

#### WICHTIGE INFORMATION

Zugegriffen werden kann nur auf Parameter, die ein Zugriffslevel von 2 oder kleiner besitzen (siehe Parameterliste Betriebsanleitung).

Sowohl lesende als auch schreibende Zugriffe sind möglich.

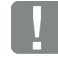

#### WICHTIGE INFORMATION

Detailinformationen zu den Parametern finden Sie im Kapitel "Parameter" der Betriebsanleitung "EASYdrive Antriebsregler".

#### <span id="page-21-1"></span>4.3.1 Parameter

Auf folgende Parameter kann schreibend und lesend zugegriffen werden.

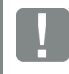

#### WICHTIGE INFORMATION

Das Ändern eines Parameterwertes über den Feldbus beinhaltet einen direkten EEPROM-Schreibzugriff.

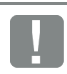

#### INFORMATION

Bei 32-Bit Datenbreite sind alle Parameter vom Datentyp "REAL".

Bei 16-Bit Datenbreite sind alle Parameter In vom Datentyp "INT16" (Werte normiert auf den Maximum-Wert)

z. B. Anpassung Maximalfrequenz (Adresse 3000) auf 75 Hz

Maximum 400 Hz  $\frac{73 \text{ Hz}}{400 \text{ Hz}} \times 2^{15} = 6144$ 

#### WICHTIGE INFORMATION

Die nachfolgenden Daten sind aufsteigend nach "Nummer\*" aufgeführt.

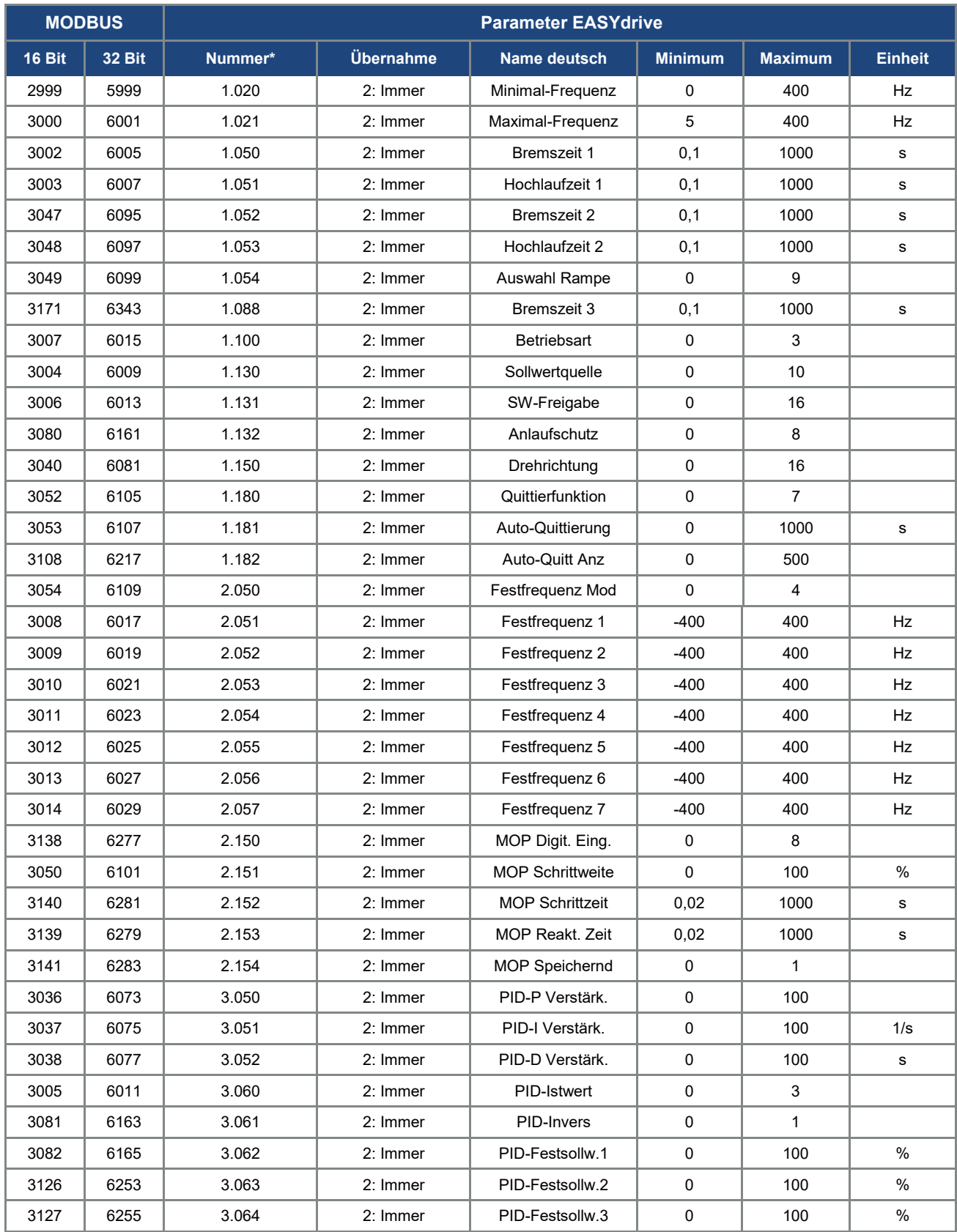

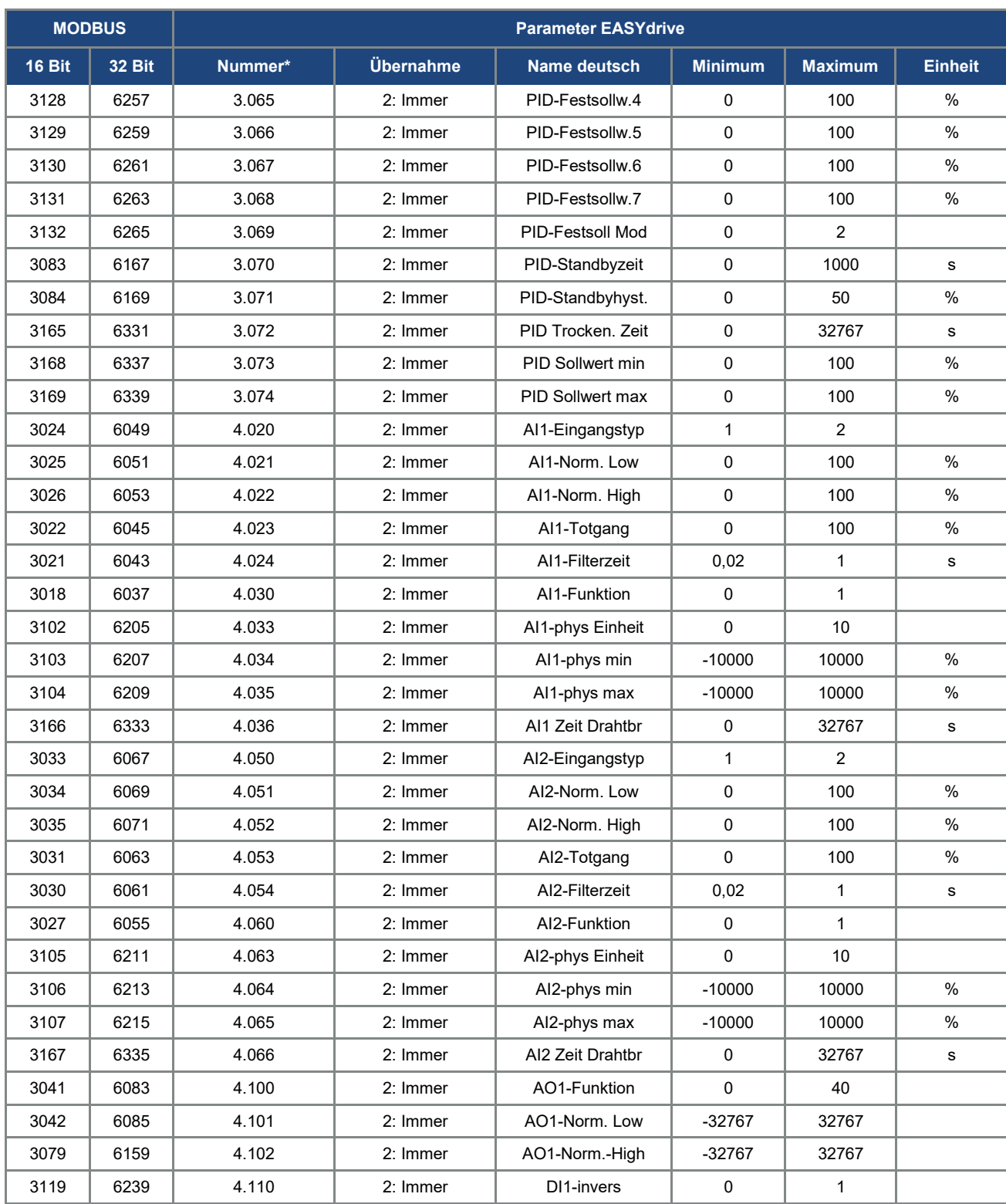

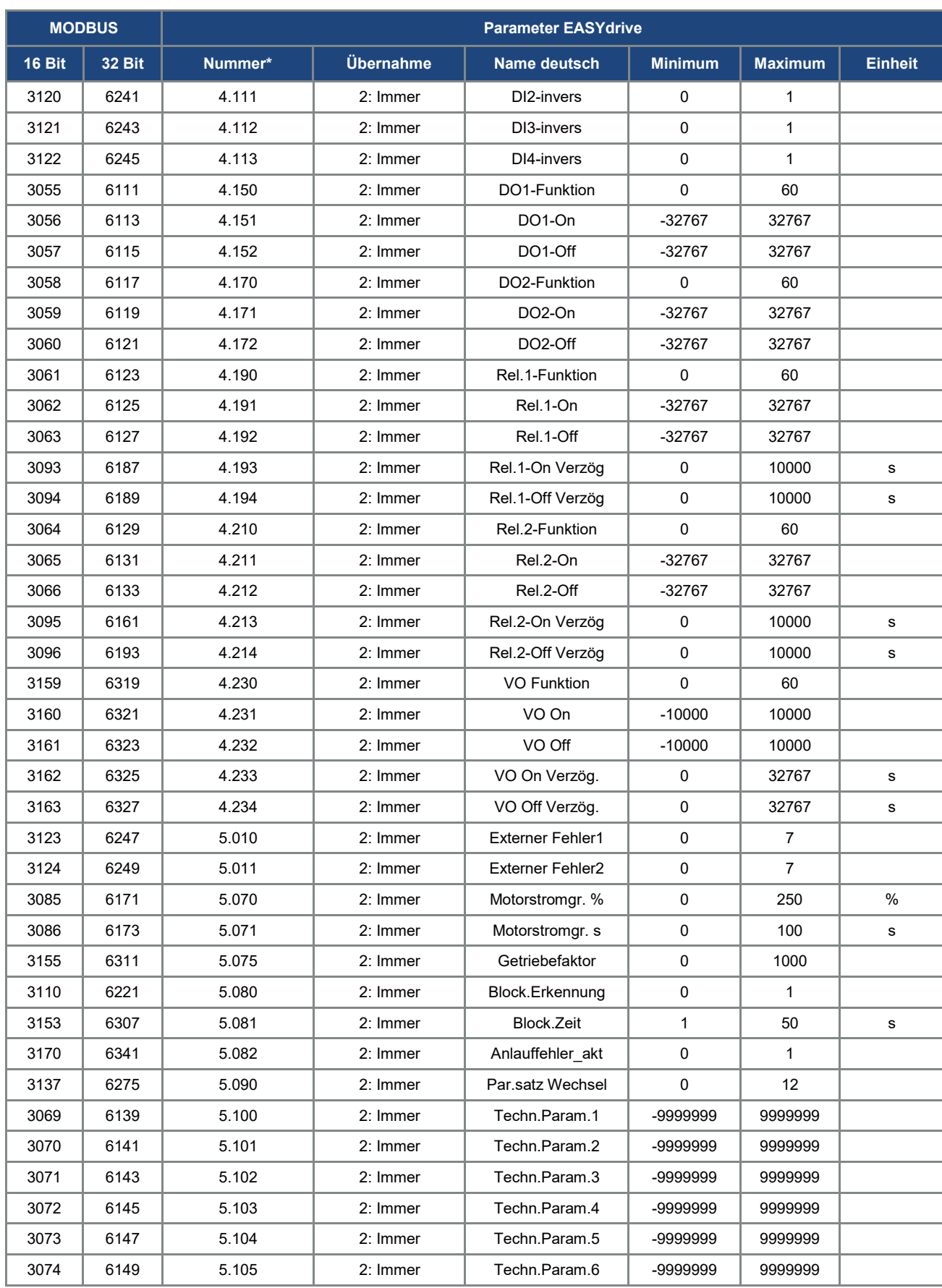

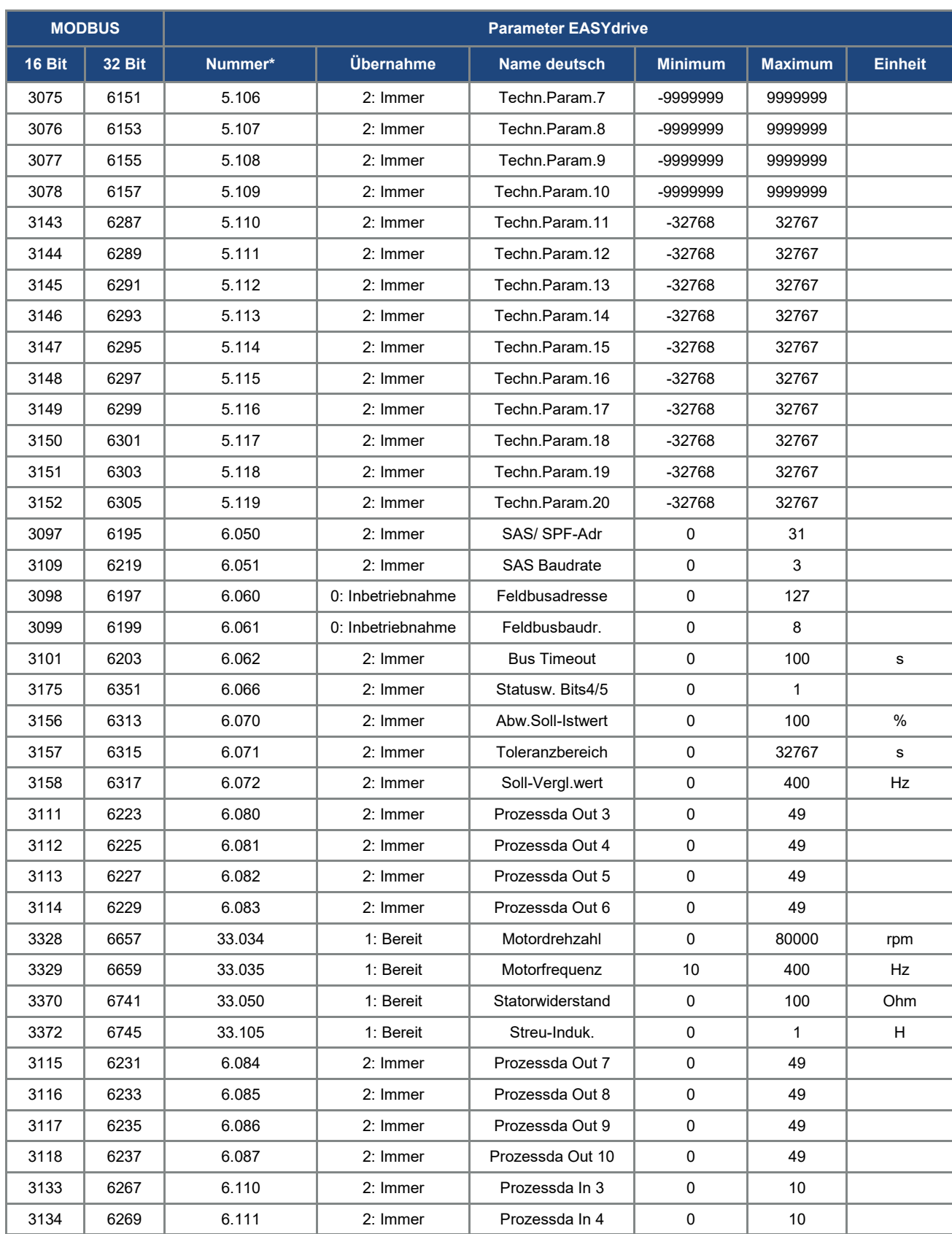

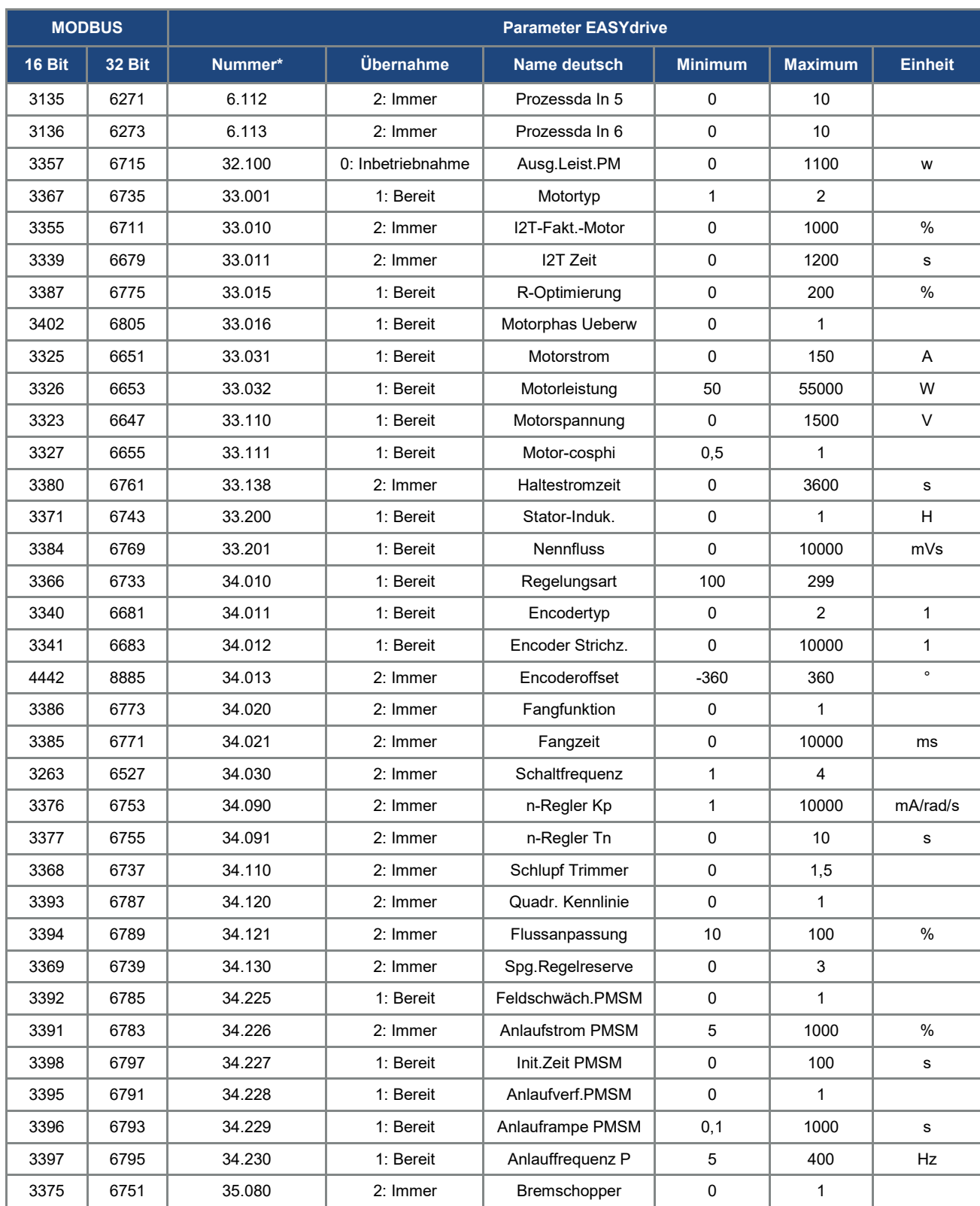

## <span id="page-27-0"></span>5. Fehlererkennung und -behebung

Die Fehler von Applikations- und Leistungsseite können in den Prozessdaten Out (siehe Kapitel 4.1.3 "weitere Prozessdaten Out") ausgegeben werden.

### <span id="page-27-1"></span>5.1 Fehlerwort der Applikationsseite

Im Folgenden finden Sie eine Liste möglicher Fehlermeldungen der Applikation.

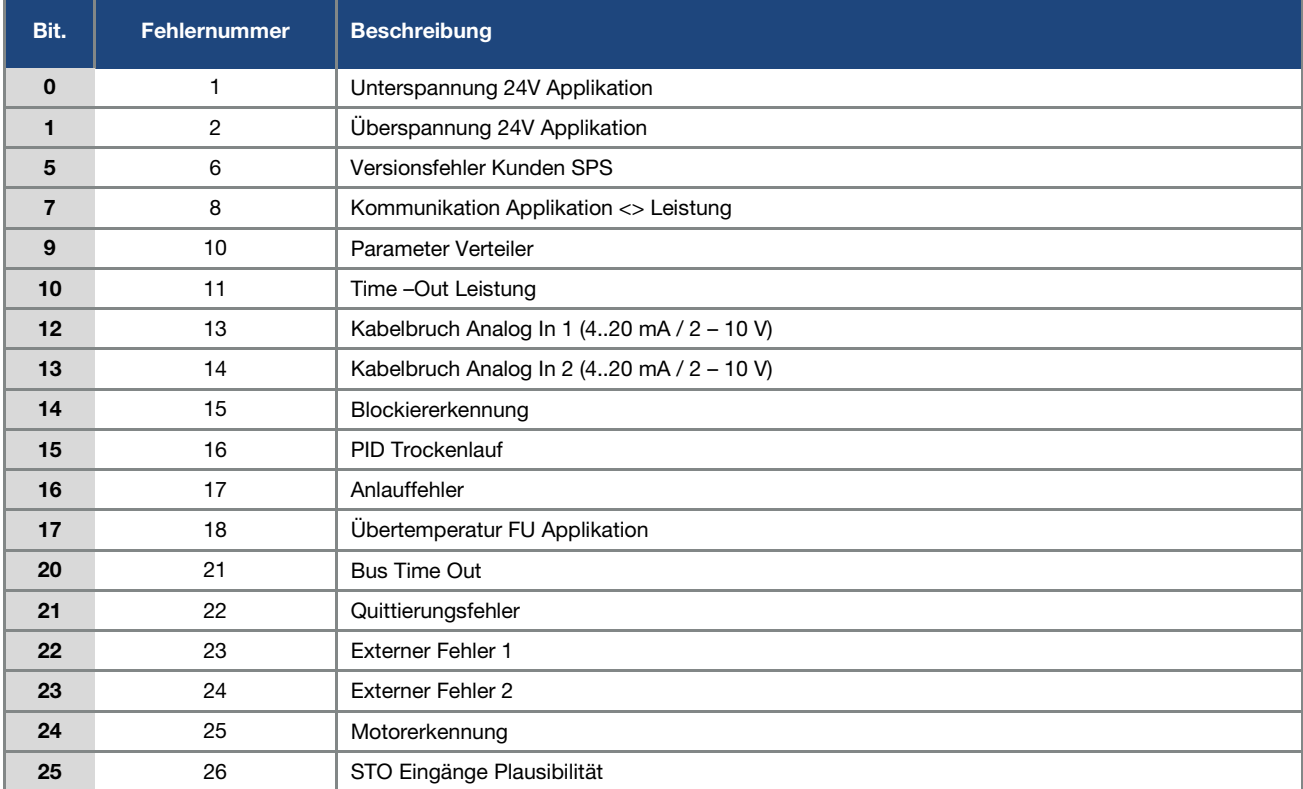

Tab.: 10 Fehlerwort der Applikation

### <span id="page-28-0"></span>5.2 Fehlerwort der Leistungsseite

Im Folgenden finden Sie eine Liste möglicher Fehlermeldungen der Leistungsseite.

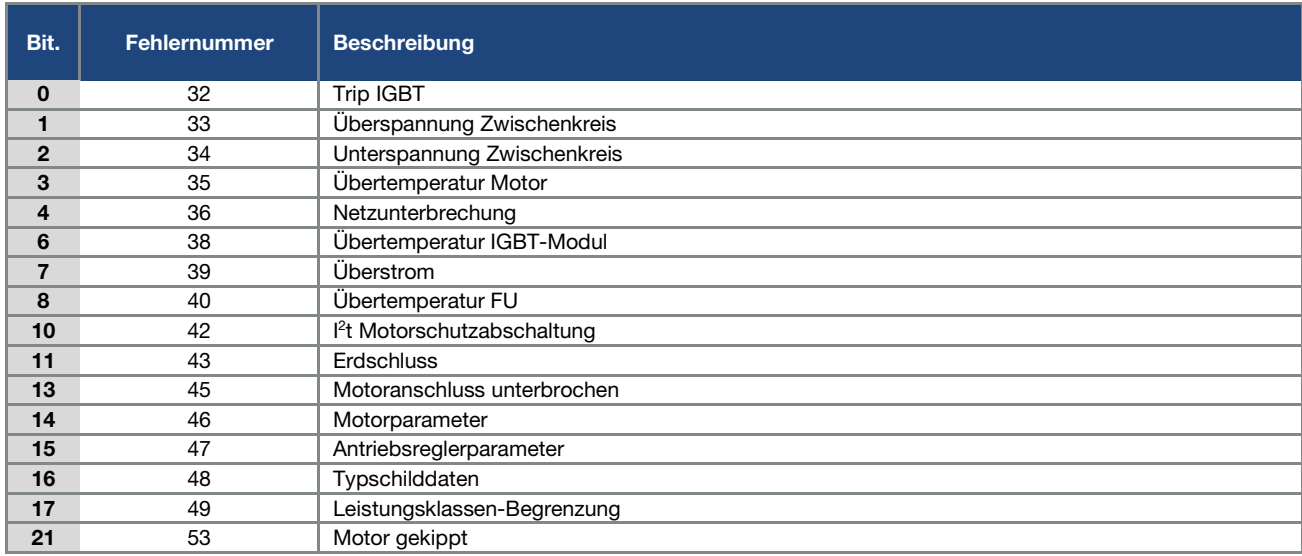

Tab.: 11 Fehlerwort der Leistung

SEVA-tec GmbH, Lether Gewerbestraße 10, 26197 Ahlhorn - [www.seva-tec.de](https://www.seva-tec.de/)